## Manuel d'emploi

Français

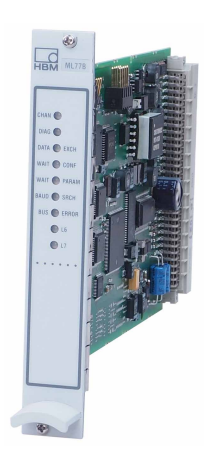

# ML77B Profibus Interface

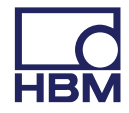

Hottinger Baldwin Messtechnik GmbH Im Tiefen See 45 D-64239 Darmstadt Tel. +49 6151 803-0 Fax +49 6151 803-9100 info@hbm.com www.hbm.com

Mat.: 7-2003.0577 DVS: A00773\_09\_F00\_00 HBM: public 06.2018

 $©$  Hottinger Baldwin Messtechnik GmbH.

Sous réserve de modifications. Les caractéristiques indiquées ne décrivent nos produits que sous une forme générale. Elles n'impliquent aucune garantie de qualité ou de durabilité.

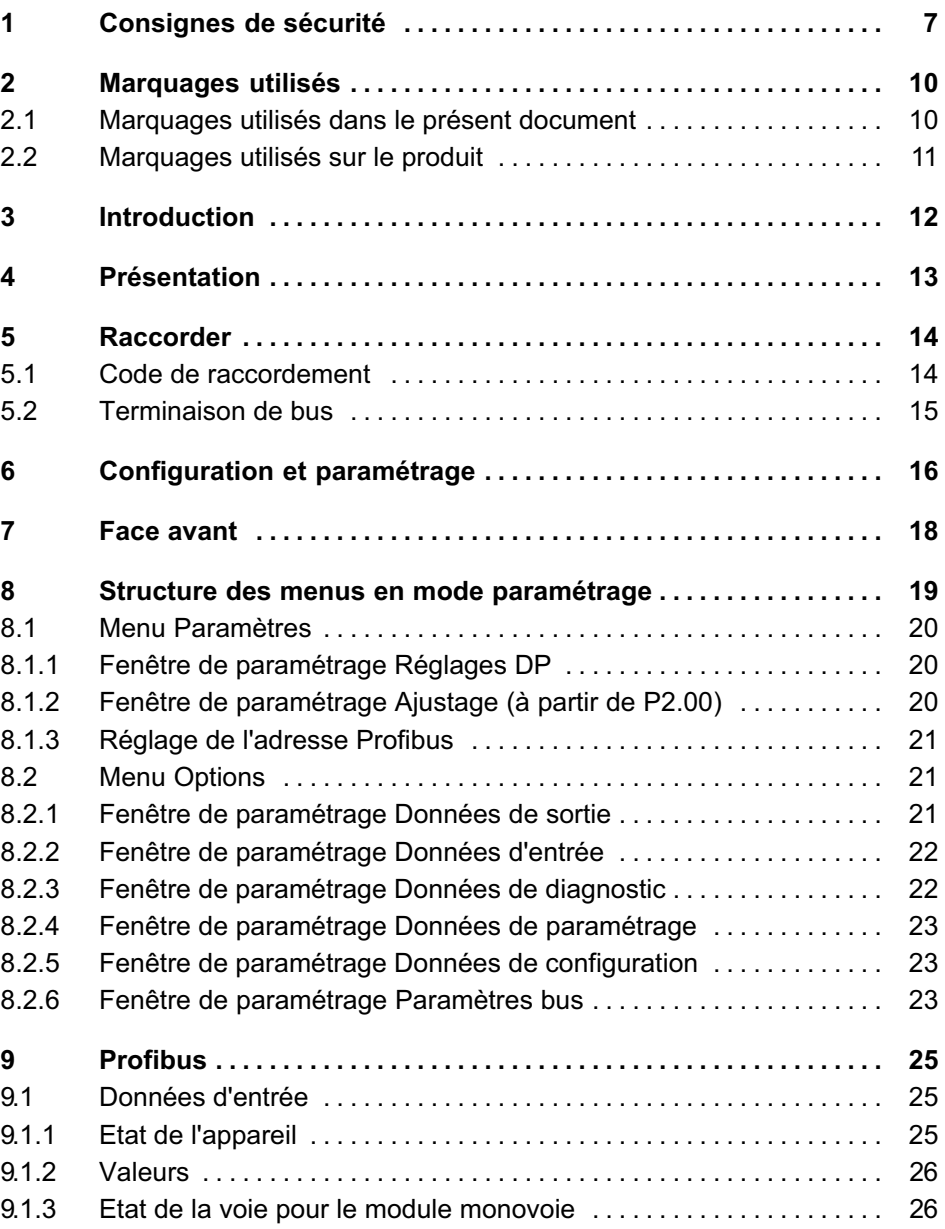

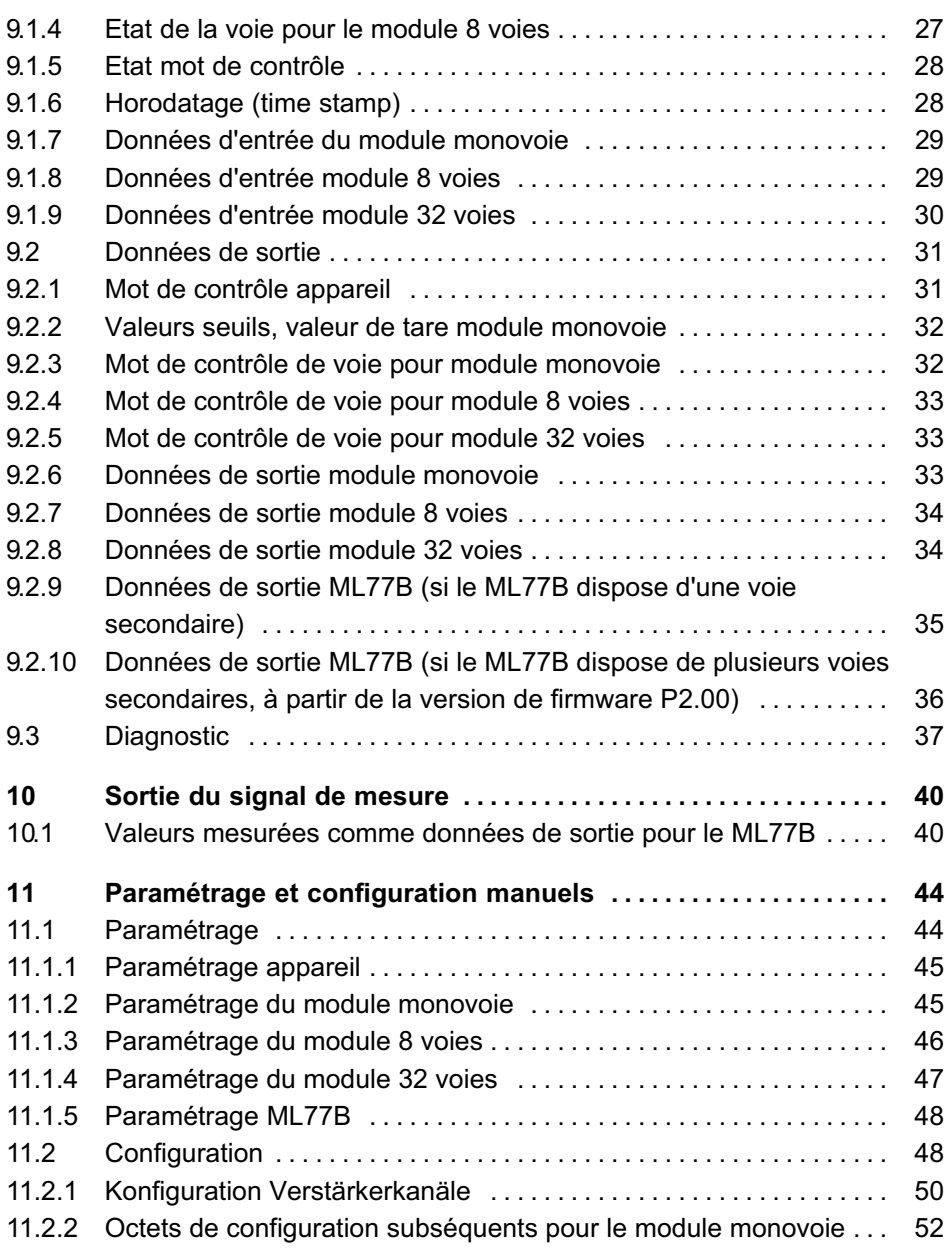

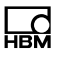

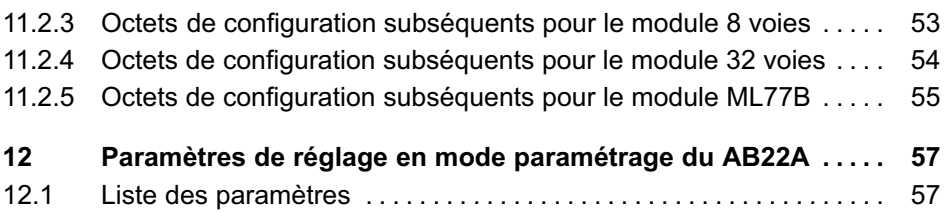

# <span id="page-6-0"></span>1 Consignes de sécurité

#### Utilisation conforme à la vocation du produit

Le module Profibus ML77B est exclusivement destiné aux travaux de mesure et aux travaux de commande directement associés. Toute autre utilisation est considérée comme non conforme.

Pour garantir un fonctionnement de cet appareil en toute sécurité, celui‐ci doit être utilisé conformément aux instructions du manuel d'emploi. De plus, il convient, pour chaque cas particulier, de respecter les règlements et consignes de sécurité correspondants. Ceci vaut également pour l'utilisation d'accessoires.

#### Conditions de fonctionnement

- $\bullet$ Protégez l'appareil contre tout contact direct avec de l'eau.
- Protégez le système PMX de l'humidité et des intempéries telles que la pluie, la neige, etc.
- Protégez l'appareil contre les rayons directs du soleil.
- Respectez les températures ambiantes maximales admissibles indiquées dans les caractéristiques techniques.
- Il est interdit de modifier l'appareil sur le plan conceptuel ou celui de la sécurité sans accord explicite de notre part. Il est notamment interdit de procéder soi-même à toute réparation ou soudure sur les circuits imprimés. En cas d'échange d'un ensemble de composants, utiliser exclusivement les pièces de rechange d'origine HBM.
- Le module est sans entretien.
- Débranchez toutes les connexions avant de procéder au nettoyage.
- Nettoyez le boîtier à l'aide d'un chiffon doux et légèrement humide (pas trempé !). N'utilisez en aucun cas des solvants, car ils risqueraient d'altérer les inscriptions.
- Lors du nettoyage, veillez à ce qu'aucun liquide ne pénètre dans le module ni dans les connecteurs.

#### Personnel qualifié

Sont considérées comme personnel qualifié les personnes familiarisées avec l'installation, le montage, la mise en service et l'exploitation du produit, et disposant des qualifications nécessaires à l'accomplissement de leur tâche (électricien ou personne ayant suivi une formation en électrotechnique).

En font partie les personnes remplissant au moins une des trois conditions suivantes :

- Les concepts de sécurité de la technique d'automatisation sont connus et ces personnes les connaissent bien en qualité de chargés de projet.
- $\bullet$  En qualité d'opérateur des installations d'automatisation, ces personnes ont obtenu des instructions concernant le maniement des installations. Elles savent comment utiliser les appareils et technologies décrits dans le présent document.
- En tant que personnes chargées de la mise en service ou de la maintenance, ces personnes disposent d'une formation les autorisant à réparer les installations d'automatisation. En outre, ces personnes sont autorisées à mettre en service, mettre à la terre et marquer des circuits électriques et appareils conformément aux normes de la technique de sécurité.

De plus, il convient, pour chaque cas particulier, de respecter les règlements et consignes de sécurité correspondants. Ceci s'applique également à l'utilisation des accessoires.

Le appareil doit uniquement être manipulé par du personnel qualifié conformément aux caractéristiques techniques et aux consignes de sécurité.

Les travaux d'entretien et de réparation sur l'appareil ouvert sous tension sont réservés à une personne qualifiée ayant connaissance du risque existant.

#### Travail en sécurité

<u>\_C</u>

- $\bullet$  Les travaux d'entretien et de réparation sur l'appareil ouvert sous tension sont réservés à une personne qualifiée ayant connaissance du risque existant.
- Les appareils et dispositifs de technique d'automatisation doivent être montés de manière à être soit suffisamment protégés contre une activation intempestive soit verrouillés (contrôle d'accès, protection par mot de passe ou autres, par exemple).

#### Sécurité supplémentaires

Des mesures de sécurité supplémentaires doivent être prises pour les installations risquant, en cas de dysfonctionnement, de causer des dommages plus ou moins importants, une perte de données ou même des préjudices corporels. En cas d'erreur, ces mesures permettent d'obtenir un état de fonctionnement sûr.

Les performances du système PMX et l'étendue de la livraison ne couvrent qu'une partie des techniques de mesure. La sécurité dans ce domaine doit également être conçue, mise en œuvre et prise en charge par l'ingénieur/le constructeur/l'exploitant de manière à minimiser les dangers résiduels. Les dispositions correspondantes en vigueur doivent être respectées. Il convient d'attirer l'attention sur les dangers résiduels liés aux techniques de mesure.

#### Risques généraux en cas de non-respect des consignes de sécurité

Le système PMX est conforme au niveau de développement technologique actuel et présente une parfaite sécurité de fonctionnement. Le module peut présenter des dangers résiduels s'il est utilisé par du personnel non qualifié sans tenir compte des consignes de sécurité.

# <span id="page-9-0"></span>2 Marquages utilisés

## 2.1 Marquages utilisés dans le présent document

Les remarques importantes pour votre sécurité sont repérées d'une manière particulière. Il est impératif de tenir compte de ces consignes, afin d'éviter les accidents et les dommages matériels.

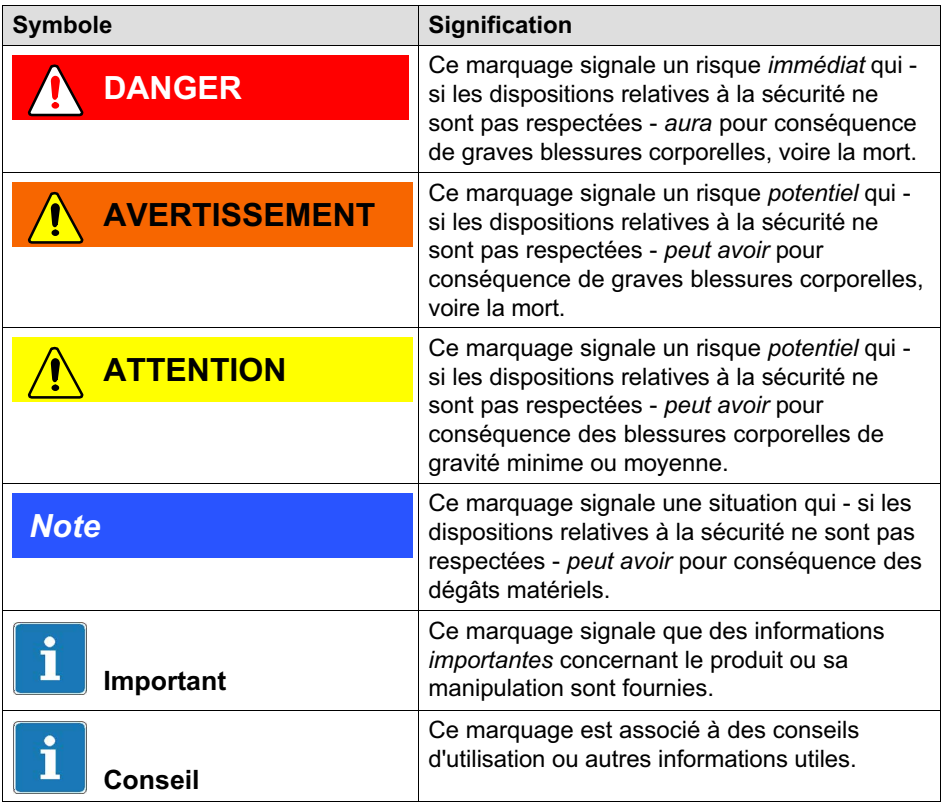

<span id="page-10-0"></span>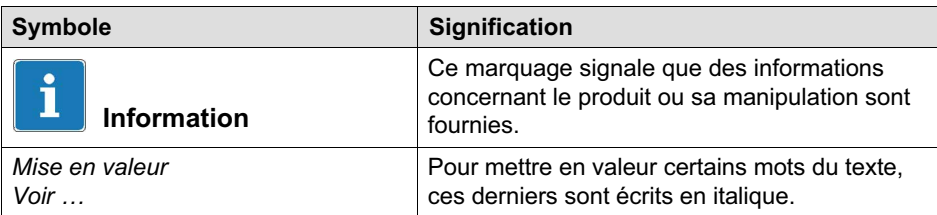

## 2.2 Marquages utilisés sur le produit

#### Label CE

# $\epsilon$

Avec le marquage CE, le fabricant garantit que son produit est conforme aux exigences des directives CE qui s'y appliquent (Pour voir la déclaration de conformité visitez [http://www.hbm.com/HBMdoc\)](http://www.hbm.com/HBMdoc).

#### Marquage prescrit par la loi pour la gestion des déchets

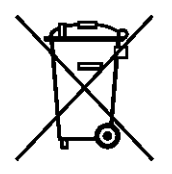

Selon les règlements nationaux et locaux relatifs à la protection de l'environnement et au recyclage des matières premières, les anciens appareils doivent être séparés des déchets ménagers pour l'élimination.

Pour obtenir plus d'informations sur l'élimination des déchets, veuillez vous adresser aux autorités locales ou au revendeur auquel vous avez acheté le produit.

# <span id="page-11-0"></span>3 Introduction

Le module ML77B accède aux valeurs de mesure des autres modules du système par l'intermédiaire du bus interne (link) et les transmet au Profibus. Les données de sortie du Profibus (p. ex. le tarage, la remise à zéro, l'effacement de la mémoire de crêtes ou la détermination d'un niveau seuil) sont transmises en tant que commandes isolées aux amplificateurs respectifs via l'interface série interne.

Le contenu des données destinées au Profibus est sélectionné par le télégramme de configuration Profibus. Le protocole utilisé sur le Profibus est le protocole DP.

Le taux de transmission maximal sur le Profibus est de 244 octets de données d'entrée et de 244 octets de données de sortie.

Les paramètres transmis sont :

- les valeurs de mesure (valeurs brutes, valeurs nettes, crêtes, instant d'échantillonnage)
- l'état des bascules à seuil
- bits de contrôle pour le tarage, la remise à zéro, la commande de la mémoire de crêtes, la commutation du bloc de paramètres et
- en option, le niveau seuil.
- Résultats d'emmanchement

Le Profibus ne délivre que des valeurs instantanées.

Les temps de réactualisation du Profibus dépendent du Profibus maître et de la vitesse de transmission (max. 12 Mbaud) sur le Profibus ; la fréquence interne d'acquisition des données du link est de 2400 Hz. Si, en raison d'un grand nombre de voies, la capacité de traitement de l'UC n'est pas suffisante, il peut être nécessaire de réduire cette fréquence. Pour 15 voies disposant chacune d'un signal de mesure, on atteint un taux d'actualisation de 1200 Hz.

## **Note**

Veuillez prendre en considération que les cycles de mesure sont asynchrones au cycle du Profibus. Il est donc possible que les valeurs n'arrivent pas au récepteur toutes au même temps.

# 4 Présentation

<span id="page-12-0"></span>ペー

Etapes de raccordement au Profibus :

- 1. Raccordement mécanique de l'appareil au Profibus (cf. chap. [5](#page-13-0)).
- 2. Réglage des paramètres sur l'appareil, voir chap. [8.1](#page-19-0) (peut également être effectué via le logiciel "MGCplus‐Assistent" de HBM).
- 3. Configuration et paramétrage du télégramme de Profibus à l'aide d'un outil de configuration (p. ex. Step7) et de fichiers principaux des appareils (fichiers GSD), ou manuellement cf. chapitre [11](#page-43-0).

Un fichier GSD décrit sous forme standardisée les propriétés d'un participant Profibus. Il permet à l'outil de configuration de déterminer quelles données des différents participants au bus seront échangées sur le Profibus.

Un fichier GSD standard (hbmxxx.gsd=allemand; hbmxxx.gse=anglais) pour les modules MGCplus est fourni sur le CD du système MGCplus (répertoire GSD). Ce fichier GSD standard peut être édité à l'aide du programme "GSDEdit".

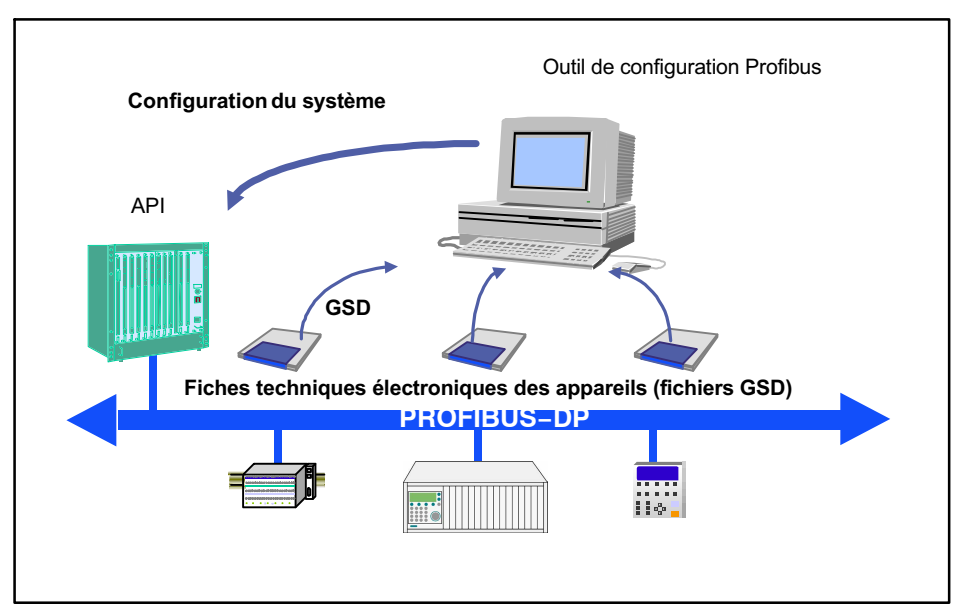

Fig. 4.1 Configuration par fichiers GSD

# <span id="page-13-0"></span>5 Raccorder

#### AVERTISSEMENT T

Lire attentivement les consignes de sécurité avant de mettre l'appareil en service.

## 5.1 Code de raccordement

Le Profibus est raccordé au connecteur SUB-D 9 pôles (conforme à la norme) de la platine de raccordement AP77.

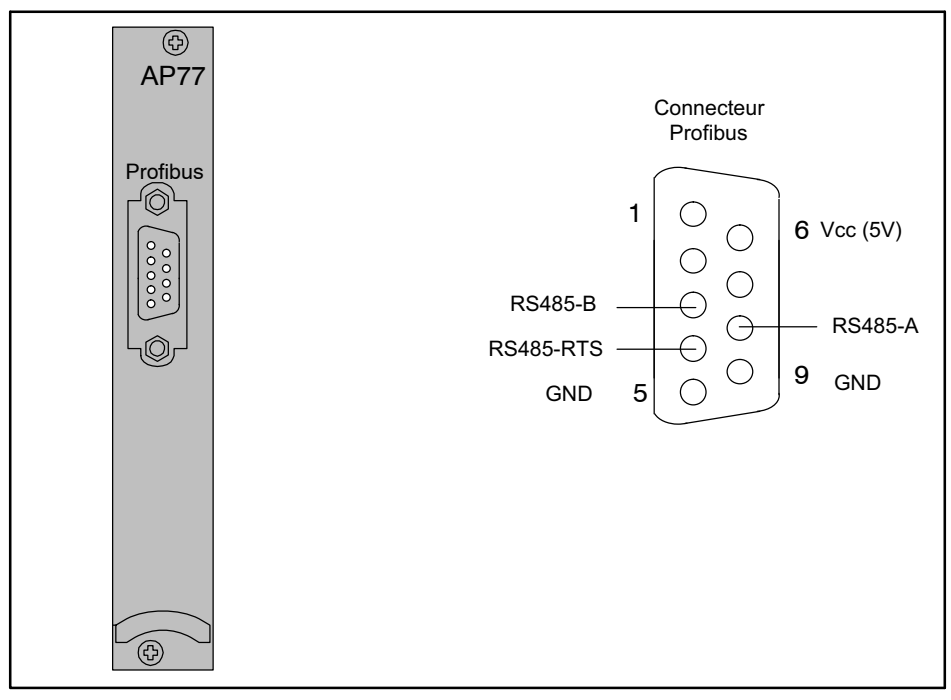

Fig. 5.1 Connexion du Profibus conformément à la norme

## <span id="page-14-0"></span>5.2 Terminaison de bus

Un transfert correct des signaux requiert que le premier et le dernier participant d'un segment Profibus soient correctement terminés. La terminaison de bus comprend trois résistances (voir Fig. 5.2) intégrées dans le connecteur **Profibus.** 

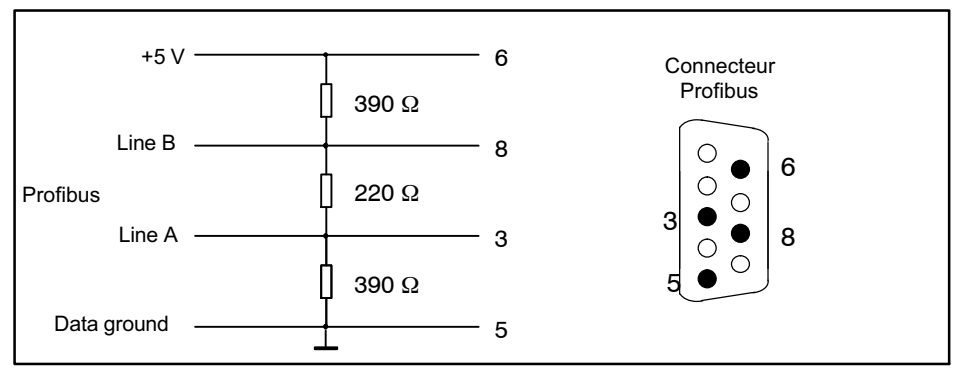

Fig. 5.2 Résistances de terminaison

- $\bullet$  Connecter le câble Profibus à la platine de raccordement AP77. Veiller à ce que les interrupteurs à coulisse des connecteurs Profibus au premier et dernier participant du Profibus soient en position "ON".
- $\bullet$ Exemple :

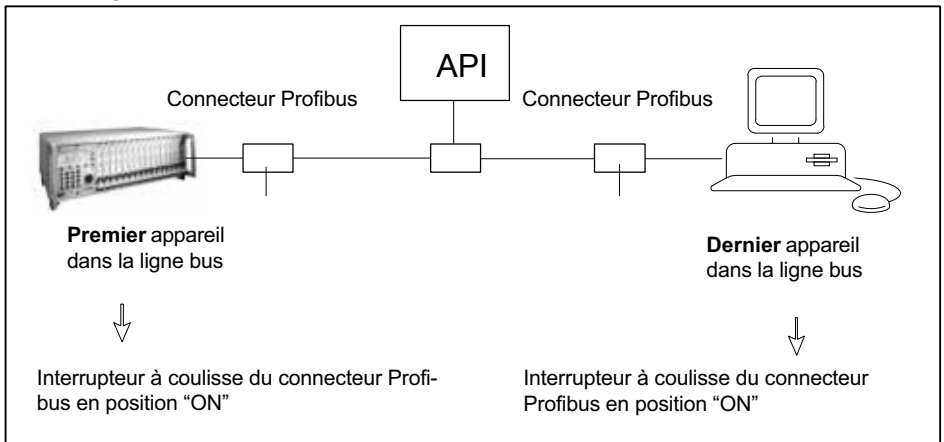

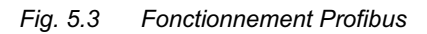

# <span id="page-15-0"></span>6 Configuration et paramétrage

- $\bullet$ Lancez le programme de configuration (p. ex. Step7).
- . Chargez le fichier GSD de HBM (CD MGCplus).
- $\bullet$ Ajoutez un appareil HBM (Profibus‐DP).
- $\bullet$  Reproduisez l'équipement de l'appareil, l'appareil lui-même (MGCplus) devant être associé à l'emplacement 0. Tous les modules de l'appareil doivent être représentés (répertoriés de gauche à droite), même s'ils n'envoient aucune donnée ("Leerplatz").

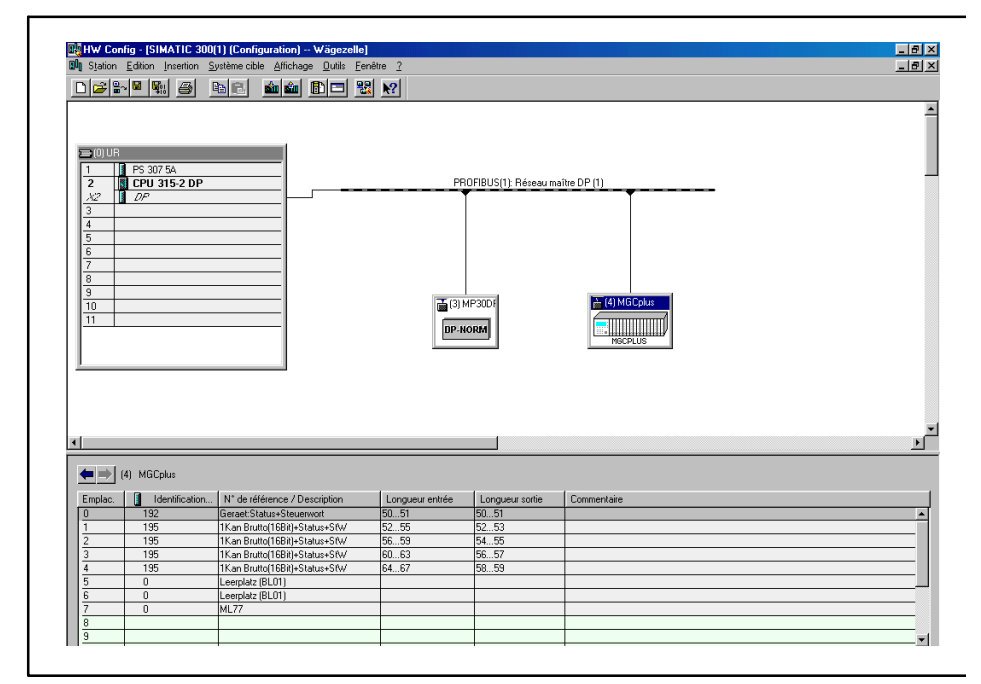

Fig. 6.1 Configuration du matériel

- . Important : Le module ML77B doit impérativement être configuré.
- Configurez les modules à partir du catalogue du matériel à l'aide de la fonction glisser-déplacer.
- $\bullet$  Ouvrez la fenêtre des propriétés en double‐cliquant sur les entrées configurées et sélectionnez les paramètres souhaités.

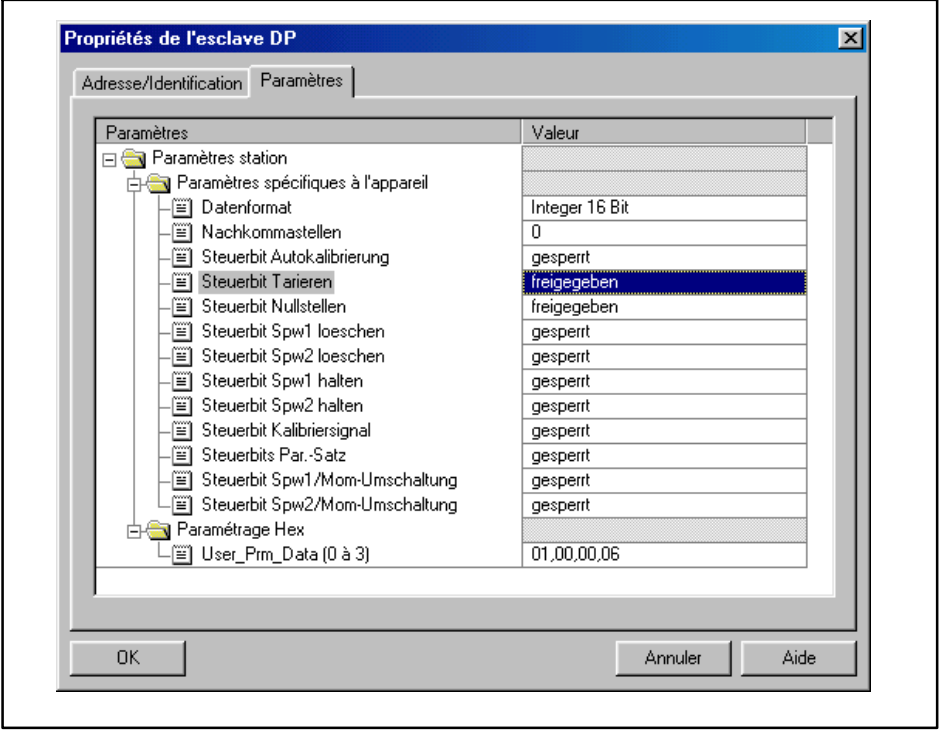

Fig. 6.2 Réglage des paramètres

Conseils aux utilisateurs de l'API Simatic S7 :

- Pour transférer des données cohérentes de 3 octets ou de 4 octets, vous devez utiliser le bloc de fonction spéciale SFC14 pour la lecture et le bloc SFC15 pour l'écriture.
- Dans la version S7 3xx, le système peut transmettre des données cohérentes comportant jusqu'à 32 octets.

ᇟ

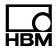

# <span id="page-17-0"></span>7 Face avant

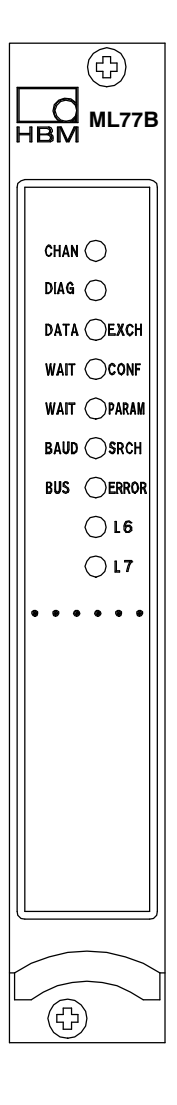

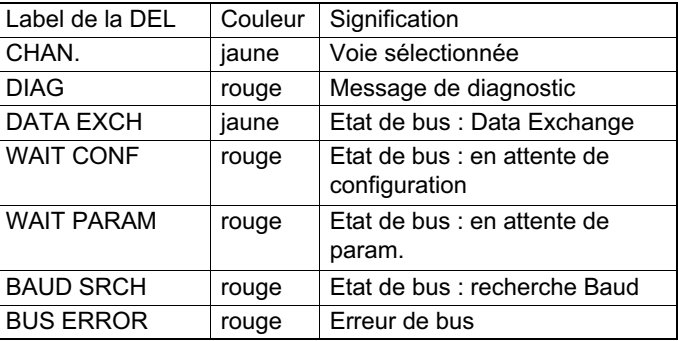

(L6, L7 actuellement sans fonction)

# 8 Structure des menus en mode paramétrage

Les réglages du MGCplus sont groupés par fonction. En appuyant sur la touche  $s$  $\overline{\epsilon}$ , vous basculez vers le dialogue paramétrage et la barre de sélection s'affiche.

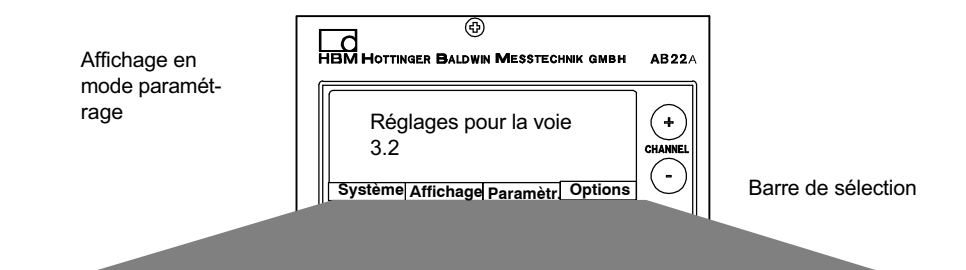

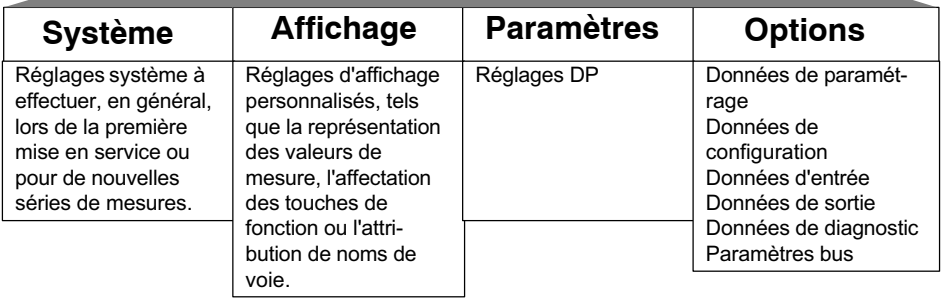

Pour de plus amples informations sur l'utilisation du panneau de commande et d'affichage AB22A, reportez‐vous au manuel "MGCplu".

<span id="page-18-0"></span>ペー

## <span id="page-19-0"></span>8.1 Menu Paramètres

#### 8.1.1 Fenêtre de paramétrage Réglages DP

Ce menu permet le réglage de l'adresse Profibus.

En cas d'erreurs système, deux modes de fonctionnement peuvent être sélectionnés :

- 1. Aucun Data-Exchange possible sur le Profibus (réglages d'usine)
- 2. Data-Exchange possible, des erreurs sont signalées par le diagnostic.

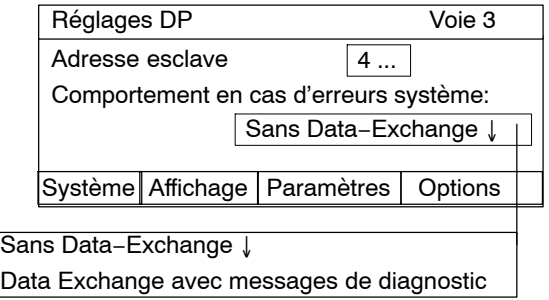

#### 8.1.2 Fenêtre de paramétrage Ajustage (à partir de P2.00)

Ce menu permet de régler le facteur d'ajustage de chaque voie secondaire pour le mode multivoies.

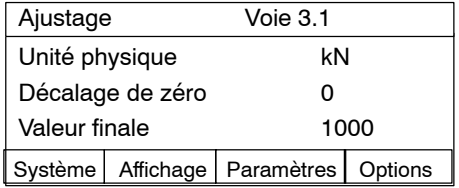

#### 8.1.3 Réglage de l'adresse Profibus

<span id="page-20-0"></span> $\Omega_{\text{min}}$ 

- . Sélectionnez la voie Profibus à l'aide des touches de sélection de voie » ou par saisie directe.
- . Basculez en mode paramétrage à l'aide de la touche  $\left( \text{str} \right)$
- $\bullet$ Appuyez sur la touche de fonction (F3) et validez par  $\leftarrow$
- Vous vous trouvez maintenant dans le menu de paramétrage "Réglages DP".
- $\bullet$  Sélectionnez le champ d'édition "Adresse esclave" à l'aide des touches en croix  $\left(\begin{matrix}\bullet\\ \bullet\end{matrix}\right)$  et validez par  $\left(\begin{matrix} \leftarrow\\ \bullet\end{matrix}\right)$ .
- $\bullet$ Entrez l'adresse de périphérique et validez par  $(\Leftrightarrow)$
- Basculez en mode mesure à l'aide de la touche  $\left(\!\frac{\partial E}{\partial t}\right)$  et validez la demande de confirmation par  $(\Leftrightarrow)$ .

## 8.2 Menu Options

Les valeurs affichées ne sont pas actualisées cycliquement.

#### 8.2.1 Fenêtre de paramétrage Données de sortie

Affichage des données de sortie sous forme hexadécimale, telles qu'elles sont reçues par le maître. Le champ "Adresse de start" permet de définir à partir de quelle adresse les données destinées au MGCplus doivent être affichées.

<span id="page-21-0"></span>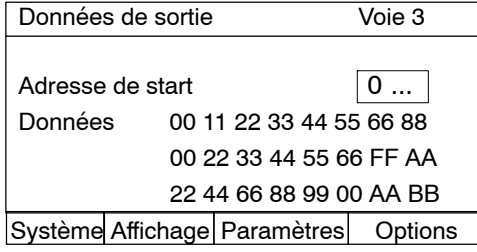

#### 8.2.2 Fenêtre de paramétrage Données d'entrée

Affichage des données d'entrée telles qu'elles sont transmises au maître par le MGCplus.

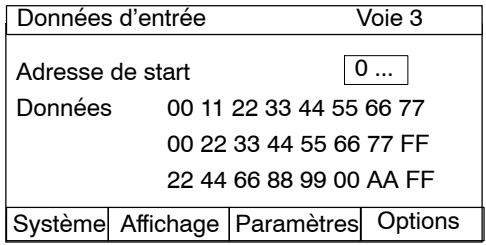

#### 8.2.3 Fenêtre de paramétrage Données de diagnostic

Affichage des données de diagnostic, telles qu'elles sont transmises au maître par le MGCplus .

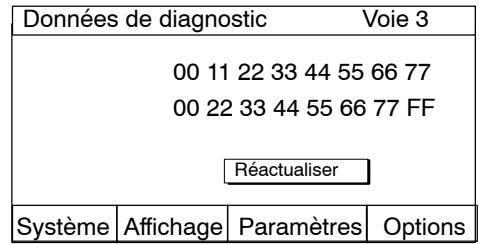

#### 8.2.4 Fenêtre de paramétrage Données de paramétrage

Affichage des données de paramétrage, telles qu'elles sont transmises par le maître au MGCplus.

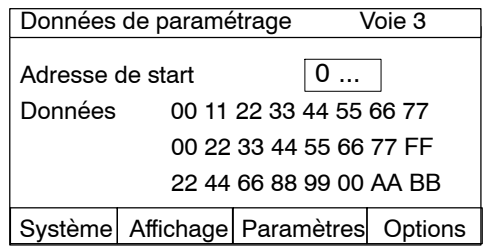

#### 8.2.5 Fenêtre de paramétrage Données de configuration

Affichage des données de configuration, telles qu'elles sont transmises par le maître au MGCplus.

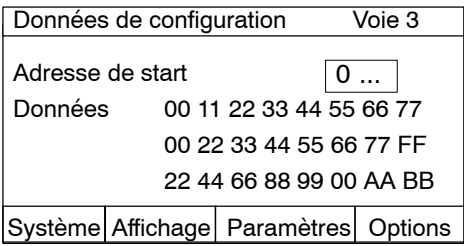

#### 8.2.6 Fenêtre de paramétrage Paramètres bus

Ce menu permet de contrôler d'importants paramètres de bus du ML77B.

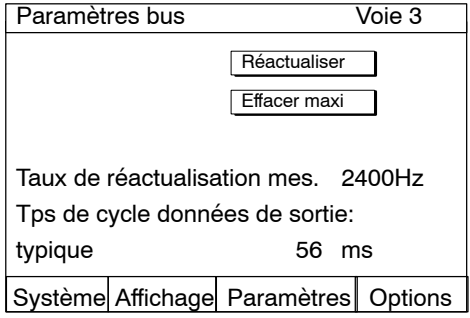

<span id="page-22-0"></span>£

Paramètres affichés :

#### Réactualiser :

Les valeurs affichées ne sont pas actualisées cycliquement. Toutes les valeurs affichées seront actualisées en appuyant sur ce bouton.

#### Effacer maxi :

En appuyant sur ce bouton, toutes les valeurs maximales des temps de cycle affichées en bas seront effacées.

#### Taux de réactualisation mes. :

Affiche la fréquence avec laquelle les valeurs de mesure des modules monovoie et huit voies sont lues par la HS-link, ajustées et actualisées dans les données d'entrée. Les données ne sont pas forcément exploitées à cette vitesse par le maître DP. Cette fréquence peut être appelée dans le maître (temps de cycle).

#### Tps de cycle données de sortie :

Affiche le temps écoulé entre le changement d'état d'un bit dans le mot de commande (ou niveau de seuil resp. de tare) et l'exécution de la commande dans l'amplificateur.

# 9 Profibus

<span id="page-24-0"></span> $\Omega_{\rm int}$ 

Il existe trois types de télégramme :

- 4. Télégramme de configuration: Ce type de télégramme permet de déterminer le contenu des données et la longueur du télégramme pour l'échange cyclique des données.
- 5. Télégramme de paramétrage : Ce type de télégramme permet de paramétrer le contenu des données (bits de validation, décimales, etc.)
- 6. Échange cyclique de données : lors de l'échange cyclique, les données d'entrée (sens : esclave→maître) et les données de sortie (sens : maître→esclave) sont échangées cycliquement entre maître et esclave. La signification de chaque octet est déterminé par la configuration et le paramétrage effectué au préalable.

## 9.1 Données d'entrée

Les sous-chapitres suivants décrivent les données d'entrée du MGCplus lues par le Profibus maître. Les chapitres 9.1.1 à [9.1.6](#page-27-0) contiennent la description des différents mots de contrôle au niveau de leurs bits. Les chapitres [9.1.7](#page-28-0) à [9.1.9](#page-29-0) donnent ensuite une vue d'ensemble des combinaisons valides des mots de contrôle destinés aux différents types de voie.

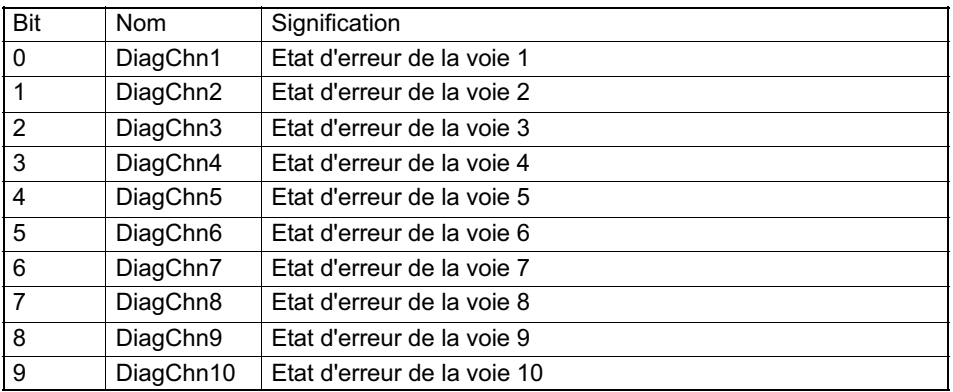

#### 9.1.1 Etat de l'appareil

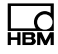

<span id="page-25-0"></span>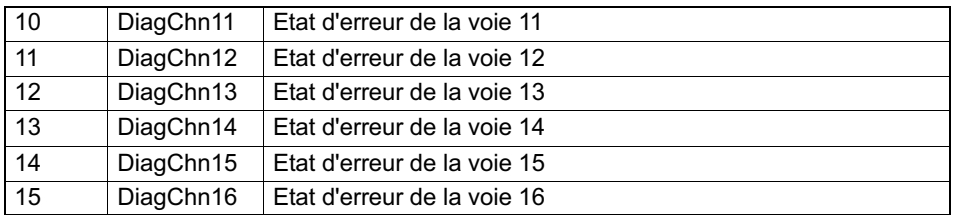

#### 9.1.2 Valeurs

Les valeurs peuvent être transmises sous des formes de représentation différentes. Les formats disponibles sont : Flottant IEEE, Flottant Siemens (4 octets), 16 bits chiffre à virgule fixe (16 bits Entier dans le complément de deux, l'appareil effectuant la lecture doit connaître la position de la virgule) ou 32 bits chiffre à virgule fixe (32 bits Entier dans le complément de deux, l'appareil effectuant la lecture doit connaître la position de la virgule) (se

reporter également au chapitre Parametrierung). Pour convertir les valeurs en une représentation à virgule fixe, le nombre de décimales est celui qui est déterminé dans le télégramme de paramétrage.

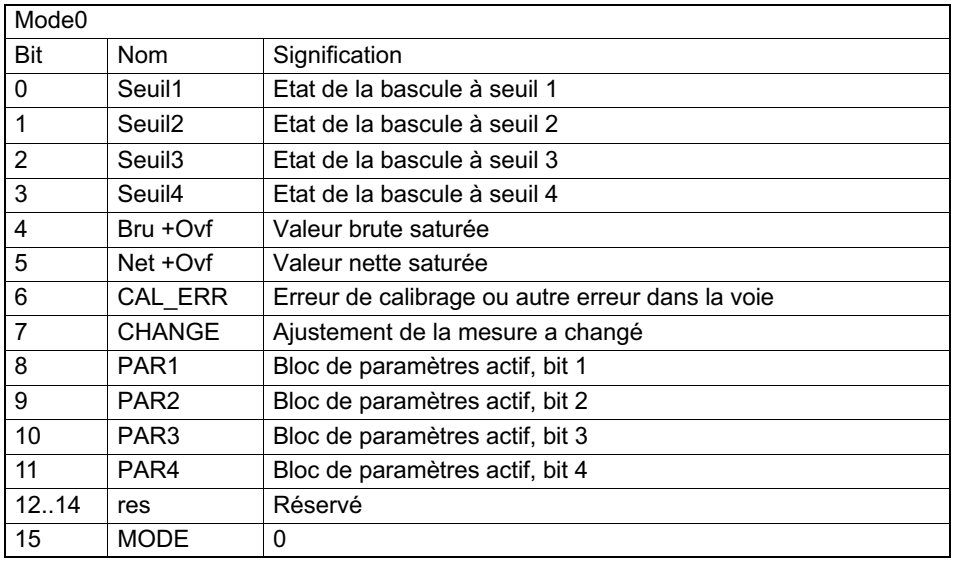

## 9.1.3 Etat de la voie pour le module monovoie

<span id="page-26-0"></span>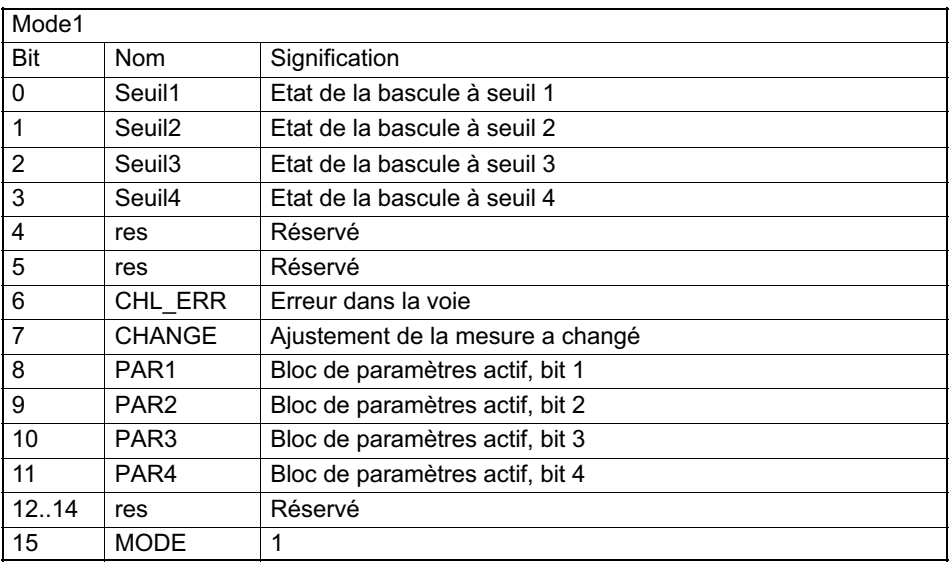

Le numéro du bloc de paramètres est codé de façon binaire dans 3 bits :

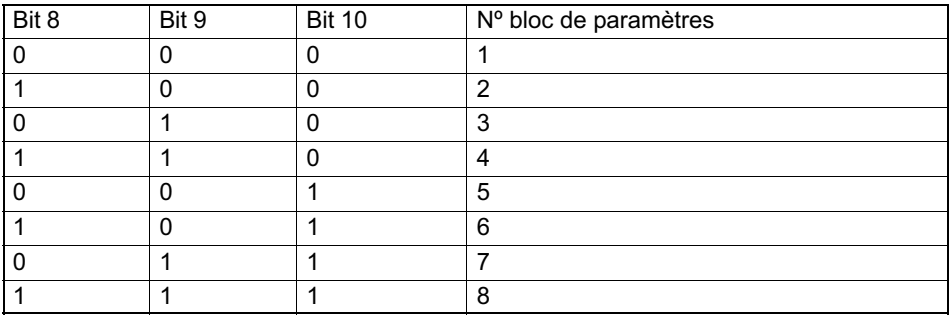

#### 9.1.4 Etat de la voie pour le module 8 voies

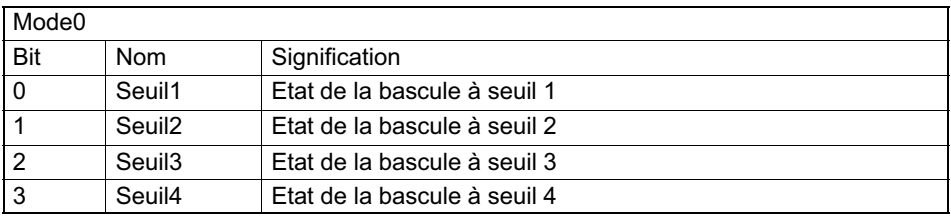

<span id="page-27-0"></span>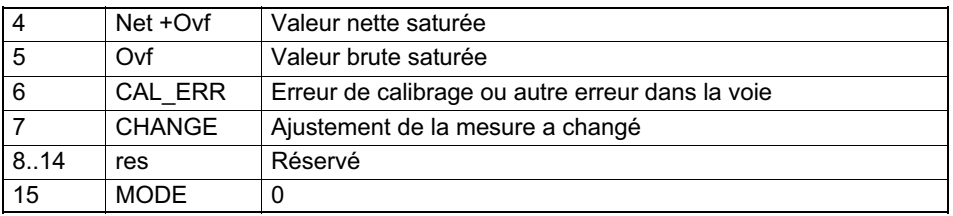

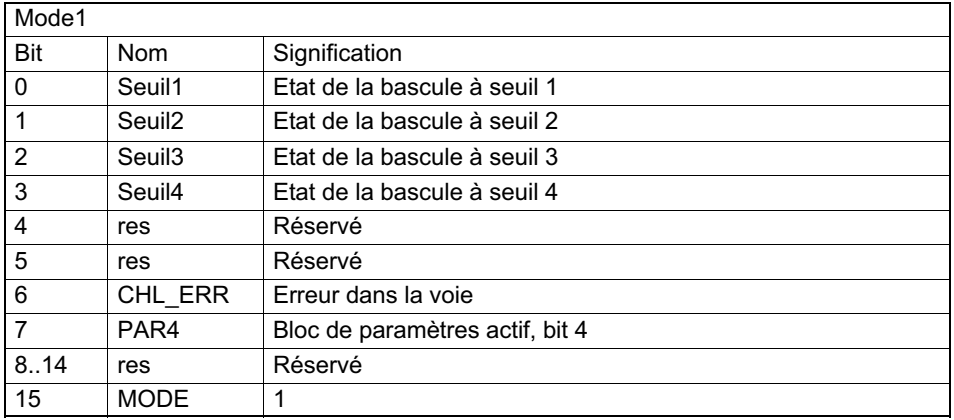

#### 9.1.5 Etat mot de contrôle

Il est possible de configurer un mot de contrôle et d'état destiné au handshake entre le Profibus maître et le MGCplus. Si l'état du mot de contrôle reflète le mot de contrôle qui a été transmis par le maître dans les données de sortie, toutes les commandes requises par le maître ont été executées.

Après avoir mis un bit à un ou à zéro dans le mot de contrôle, le maître doit attendre jusqu'à ce qu'il recoive dans l'état du mot de contrôle les mêmes données que celles qui ont été transmises afin de s'assurer que toutes les commandes ont été excutées.

#### 9.1.6 Horodatage (time stamp)

L'horodatage est une valeur à 32 bits Entier qui indique l'instant de scrutation des valeurs du module correspondant. Après le redémarrage (mise sous tension de l'appareil ou commande RES), le compteur interne démarre à zéro.

<span id="page-28-0"></span>L'incrémentation du compteur s'effectue avec une fréquence de 76,8 kHz (toutes les13,0208  $\mu$ s). Ceci signifie qu'un débordement a lieu toutes les 15,5 heures.

#### 9.1.7 Données d'entrée du module monovoie

Pour les modules monovoie (ML01B, ML10B, ML30B, ML55B,...), les données suivantes peuvent être sélectionnées en tant que données d'entrée :

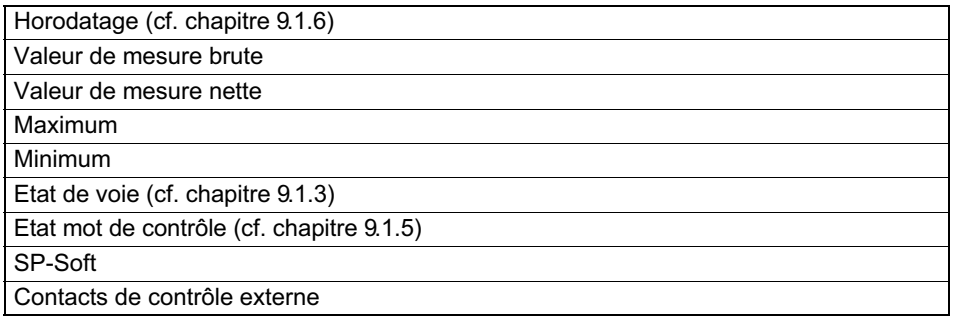

Les données choisies sont insérées dans le télégramme de configuration et apparaissent dans les données d'entrée dans l'ordre indiqué dans le tableau ci-dessus (se reporter également au chapitre [11.2.2\)](#page-51-0). En fonction du format de données configuré, les mesures occupent 1 ou 2 mots de données.

#### 9.1.8 Données d'entrée module 8 voies

Pour les modules 8 voies, les données suivantes peuvent être sélectionnées en tant que données d'entrée pour chacune des voies secondaires :

Les données de toutes les voies secondaires sont rattachées en continu, en commençant par la voie secondaire 1

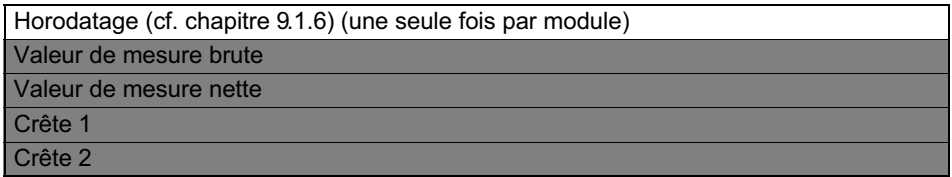

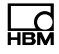

<span id="page-29-0"></span>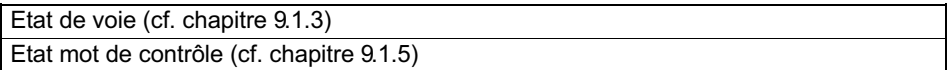

Les données désirées sont insérées dans le télégramme de configuration et apparaissent dans les données d'entrée dans l'ordre indiqué dans le tableau ci-dessus (se reporter également au chapitre [11.2.3\)](#page-52-0). Parmi les valeurs de mesure sur fond grisé, seule une de ces valeurs est accessible à un instant donné. En fonction du format de données configuré, les mesures occupent 1 ou 2 mots de données.

#### 9.1.9 Données d'entrée module 32 voies

En raison des réstrictions du format de protocole Profibus, les modules multivoies MGCplus avec jusqu'à 128 voies secondaires permettent l'affichage des premières 32 voies secondaires seulement.

Pour les modules 32 voies (ML71B, ML70B), les données suivantes peuvent être sélectionnées en tant que données d'entrée pour chacune des voies secondaires :

Les données de toutes les voies secondaires sont rattachées en continu, en commençant par la voie secondaire 1

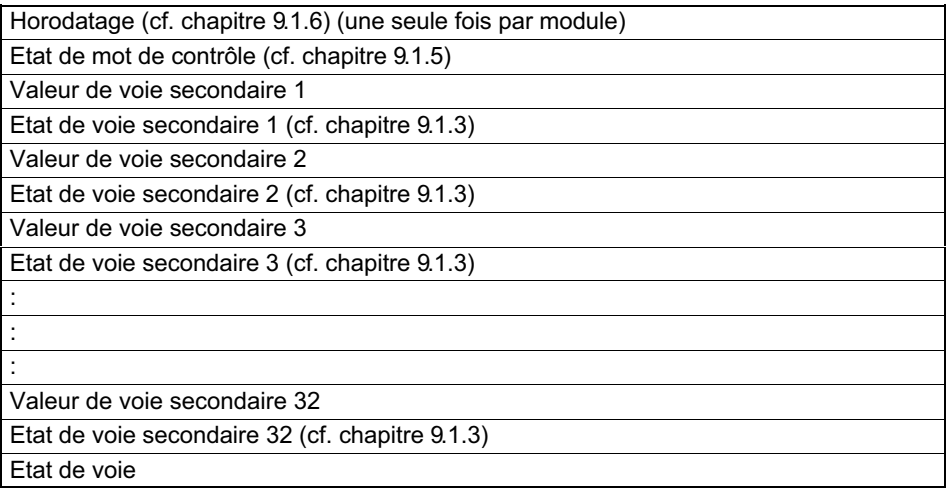

## <span id="page-30-0"></span>9.2 Données de sortie

Les sous-chapitres suivants décrivent les données de sortie utilisées par le Profibus maître pour piloter le MGCplus. Les chapitres 9.2.1 à [9.2.5](#page-32-0) contiennent les descriptions des différents mots de contrôle au niveau de leurs bits. Les chapitres [9.2.8](#page-33-0) à [9.2.10](#page-35-0) donnent ensuite une vue d'ensemble des combinaisons valides des mots de contrôle destinés aux différents types de voie.

Les fonctions pouvant être déclenchées dans les mots de contrôle sont commandées sur changement de flanc (déclenchement lors du passage de 0 à 1) ou associées de manière statique aux bits du mot de contrôle.

#### 9.2.1 Mot de contrôle appareil

Les commandes (bits 1 à 10) sont transmises à toutes les voies. Sont uniquement pris en compte les voies disposant de la fonction correspondante validée dans le mot de validation du télégramme de paramétrage et pouvant exécuter ces commandes.

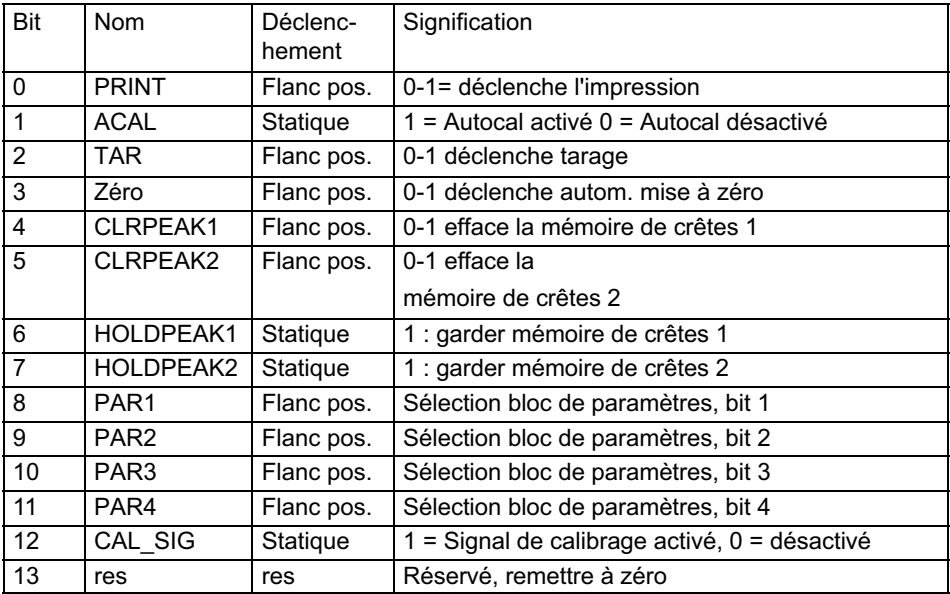

<span id="page-31-0"></span>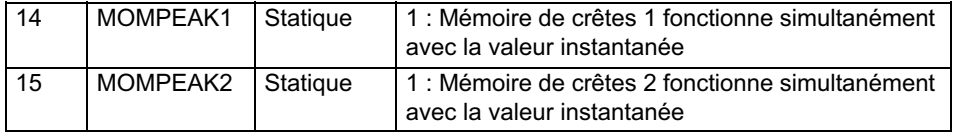

#### 9.2.2 Valeurs seuils, valeur de tare module monovoie

Le niveau seuil et la valeur de tare sont affichés au même format que les valeurs de mesure (16 bits Entier, 32 bits Entier ou format flottant). cf. chap. [11.](#page-43-0) Le sens de commutation et l'hystérésis sont modifiables via le Profibus ; le paramétrage s'effectue à l'aide du panneau de commande et d'affichage ou par logiciel de configuration.

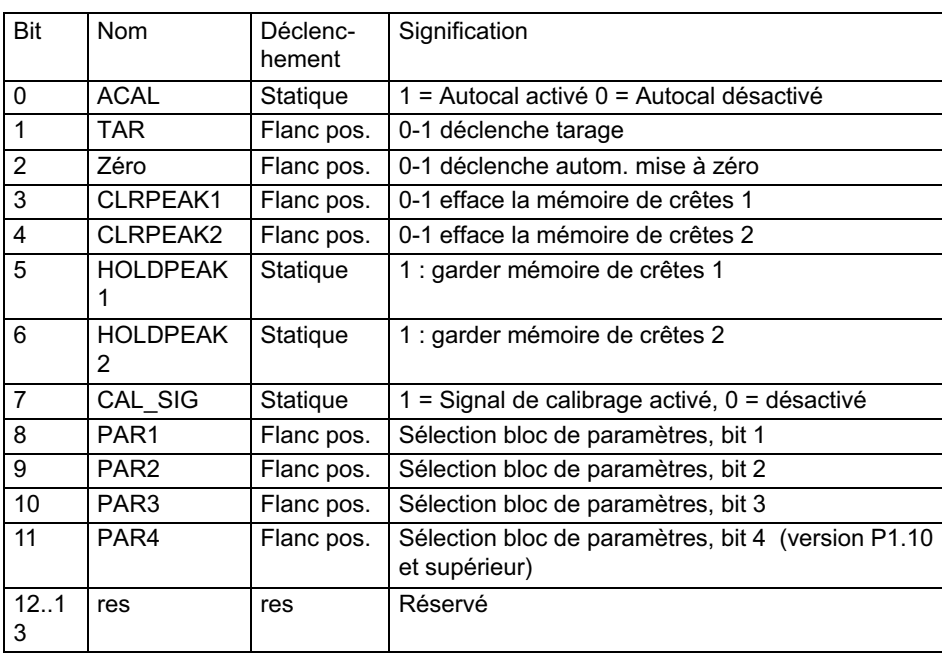

#### 9.2.3 Mot de contrôle de voie pour module monovoie

<span id="page-32-0"></span>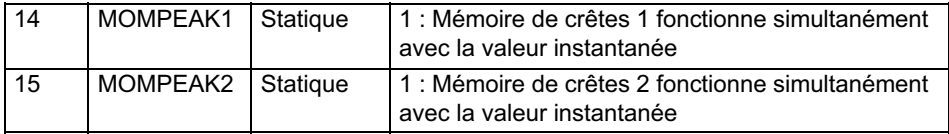

#### 9.2.4 Mot de contrôle de voie pour module 8 voies

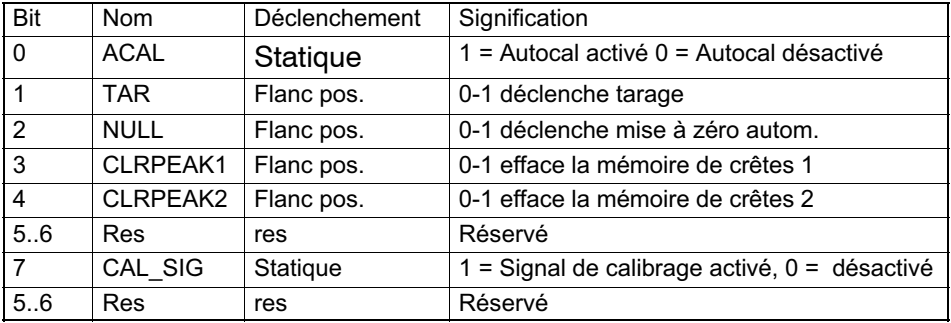

#### 9.2.5 Mot de contrôle de voie pour module 32 voies

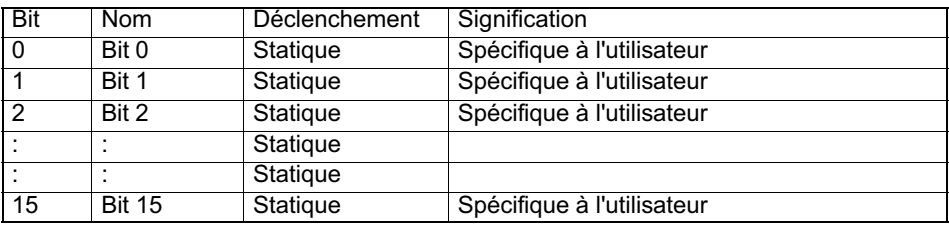

#### 9.2.6 Données de sortie module monovoie

Pour les modules monovoie (ML01B, ML10B, ML30B, ML55B,...) les données suivantes peuvent être sélectionnées en tant que données de sortie :

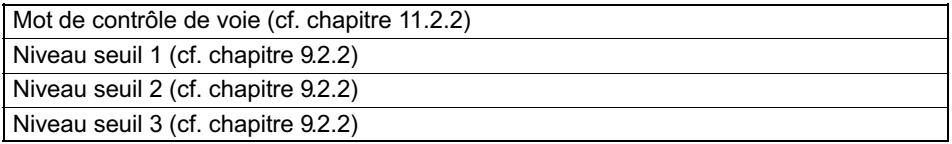

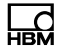

<span id="page-33-0"></span>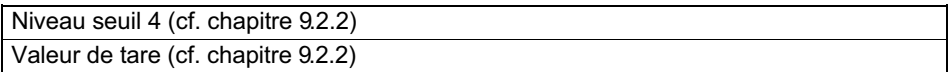

Les données désirées sont insérées dans le télégramme de configuration et apparaissent dans les données de sortie dans l'ordre indiqué dans le tableau ci-dessus (se reporter également au chapitre [11.2.2\)](#page-51-0). En fonction du format de données configuré, le niveau seuil et la valeur de tare occupent 1 ou 2 mots de données.

#### 9.2.7 Données de sortie module 8 voies

Pour les modules à 8 voies (ML801B), les données suivantes peuvent être sélectionnées en tant que données de sortie pour chacune des voies secondaires :

Les données de toutes les voies secondaires sont rattachées en continu, en commençant par la voie secondaire 1

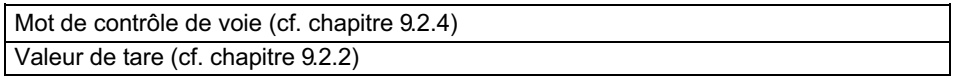

Les données désirées sont insérées dans le télégramme de configuration et apparaissent dans les données de sortie dans l'ordre indiqué dans le tableau ci-dessus (se reporter également au chapitre [11.2.3\)](#page-52-0). En fonction du format de données configuré, les mesures occupent 1 ou 2 mots de données.

#### 9.2.8 Données de sortie module 32 voies

Pour les modules à 32 voies (ML71B, ML70B), les données suivantes peuvent être sélectionnées en tant que données de sortie :

Mot de contrôle de voie (cf. chapitre [9.2.5\)](#page-32-0)

Les données désirées sont insérées dans le télégramme de configuration et apparaissent dans les données de sortie dans l'ordre indiqué dans le tableau ci-dessus (se reporter également au chapitre [11.2.3\)](#page-52-0).

#### <span id="page-34-0"></span>9.2.9 Données de sortie ML77B (si le ML77B dispose d'une voie secondaire)

Les données de sortie permettent de définir les valeurs de mesure du ML77B qui pourront être lues par catman ou le CPxx.

Lorsque les valeurs de mesure sont lues au format 32 bits, il faut utiliser les bits de configuration 0 à 2 de l'octet de configuration 1. Les données de sortie sont alors reproduites sur le Profibus de la manière suivante :

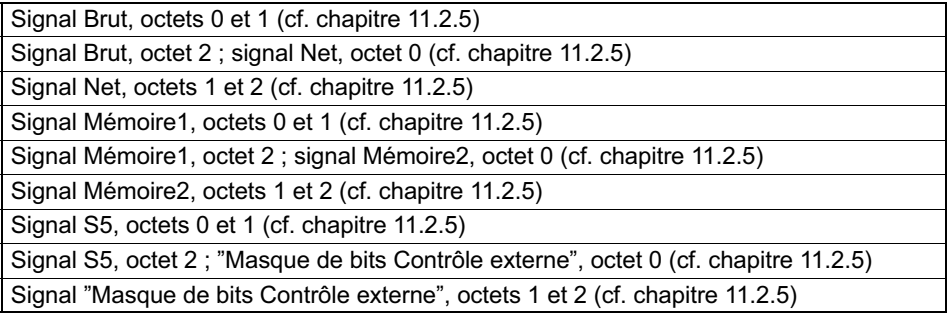

Lorsque les valeurs de mesure sont lues au format 16 bits, il faut utiliser les bits de configuration 0 à 5 de l'octet de configuration 2. Les données de sortie sont alors reproduites sur le Profibus de la manière suivante :

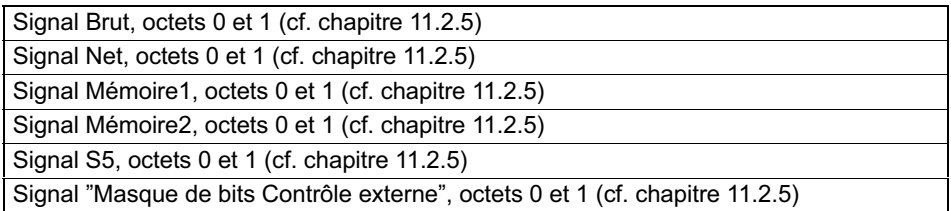

Dans catman, les valeurs de mesure sont lues comme données au format Flottant. Après conversion en valeurs entières de 32 bits, les données apparaissent dans l'ordre suivant :

<span id="page-35-0"></span>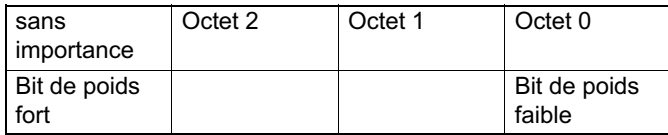

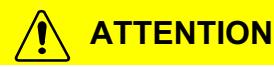

En cas d'utilisation des données de sortie du ML77B, vous devez paramétrer au moins une voie de mesure supplémentaire dans la configuration ! Lorsque la vitesse de mesure réglée pour le CPxx est inférieure à 60 Hz, la fonction de calcul de la moyenne est activée automatiquement. Les deux bits de poids faible de l'octet 0 sont alors perdus !

#### 9.2.10 Données de sortie ML77B (si le ML77B dispose de plusieurs voies secondaires, à partir de la version de firmware P2.00)

Les données de sortie permettent de définir les valeurs de mesure du ML77B qui pourront être lues par catman ou le CPxx. Lorsque le ML77B dispose de plusieurs voies secondaires, les données de sortie définies dans l'automate sont réparties entre les différentes voies secondaires (signaux Brut).

Il est possible de paramétrer le nombre de voies secondaires via la commande PAR9990,<nombre de voies secondaires>. Pour reprendre le nombre de voies secondaires ainsi défini, éteignez, puis rallumez le MGCplus. Dans la configuration du Profibus, le nombre de voies secondaires est déterminé à partir de la longueur des données de sortie (cf. chap. [11.2.1](#page-49-0) et [11.2.5\)](#page-54-0).

Les données de sortie doivent être définies sans échelle dans l'automate. Vous avez le choix entre un mode 16 bits (octet de configuration 2, bit 7 mis à 1) et un mode 24 bits (octet de configuration 1, bit 7 mis à 1).

Chaque voie de mesure est alors représentée dans MGCplus et catman avec l'ajustage réglé dans le ML77B (cf. chap. [8.1.2](#page-19-0)). Chaque valeur de mesure est représentée par un entier de 24 ou 16 bits. Pour les valeurs de 24 bits, la plage de valeurs est de -7.680.000 à 7.680.000, alors que pour les valeurs de 16 bits, elle est de -30.000 à 30.000. La valeur de mesure physique est calculée selon la formule suivante :

#### *Valeur phys.* = *Entier Plage Valeur finale Décalage de zéro*

Plage : +/- 7.680.000 pour les valeurs de 24 bits, +/- 30.000 pour les valeurs de 16 bits

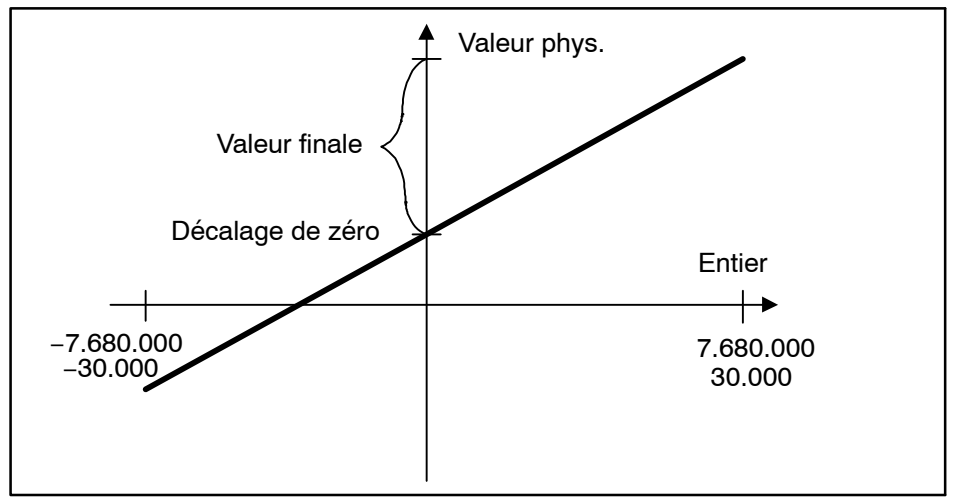

## 9.3 Diagnostic

<span id="page-36-0"></span> $\Gamma$ 

Comme diagnostic externe, le ML77B dispose d'un diagnostic de l'appareil qui peut être activé par le télégramme de paramétrage.

Le diagnostic externe a une longueur de 5 octets. Le premier octet contient la clé du diagnostic des appareils. Dans le deuxième et dans le troisième octet, un bit par voie est réservé aux erreurs relatives à la saisie. Dans le quatrième et dans le cinquième octet, un bit par voie est réservé aux erreurs relatives à la sortie.

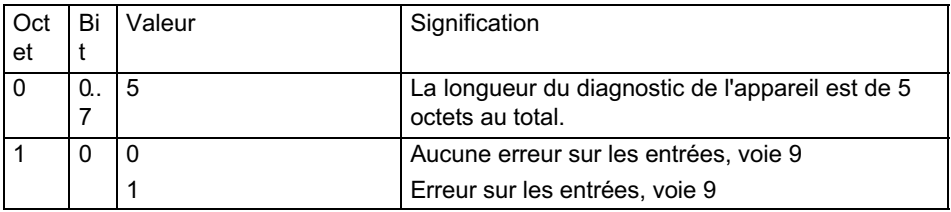

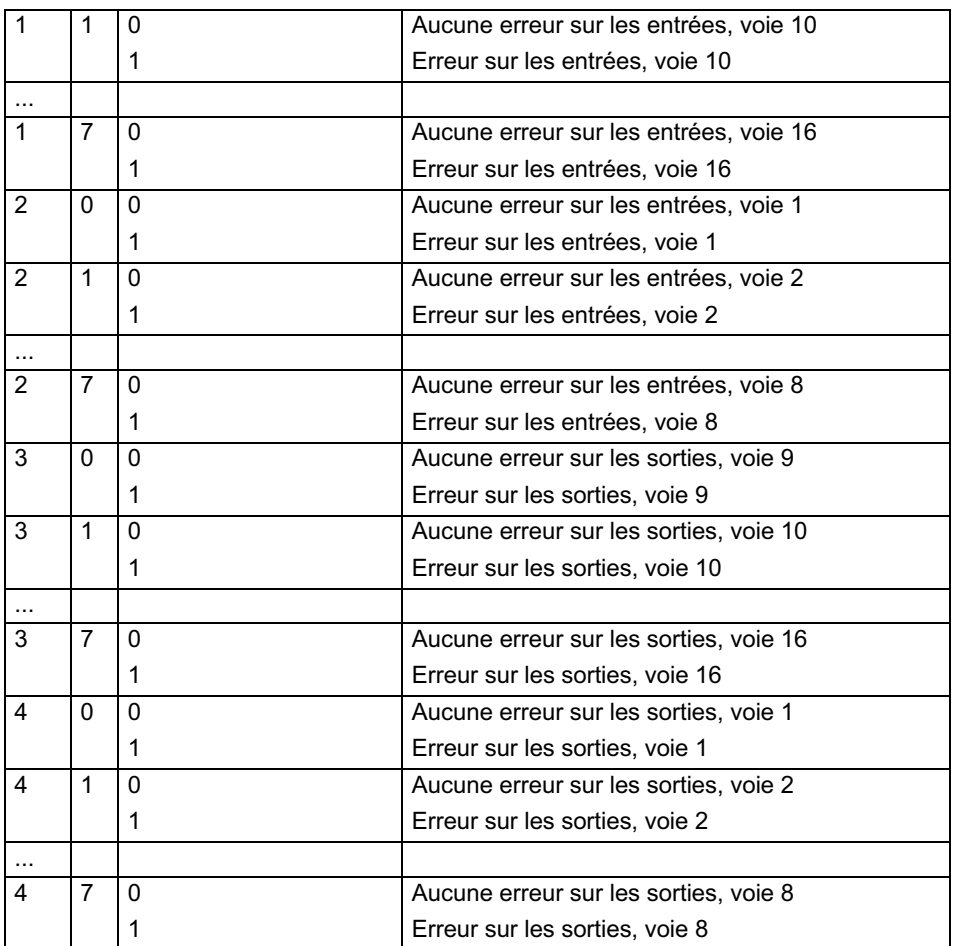

Causes d'erreur pour les saisies :

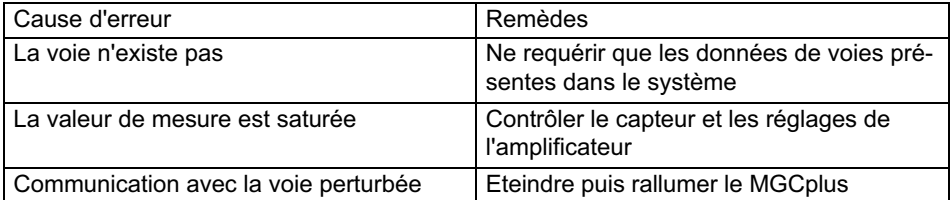

Causes d'erreur pour les sorties :

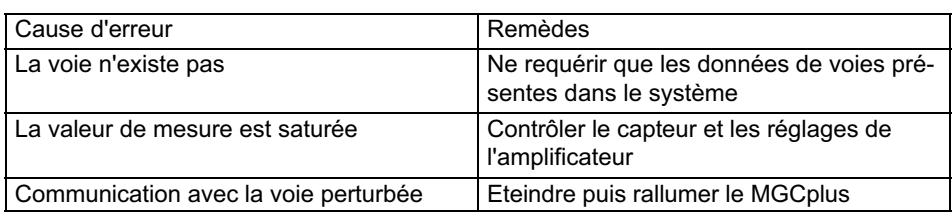

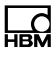

# <span id="page-39-0"></span>10 Sortie du signal de mesure

Le ML77B remonte un état d'erreur en tant que signal de mesure sur la link et sur l'interface série interne afin de pouvoir fournir des informations précises sur des erreurs éventuelles lors de la phase de mise en service.

Les descriptions précises des erreurs sont appelées à l'aide des commandes EST? et IDS? (se reporter au manuel "Utilisation avec ordinateur ou terminal").

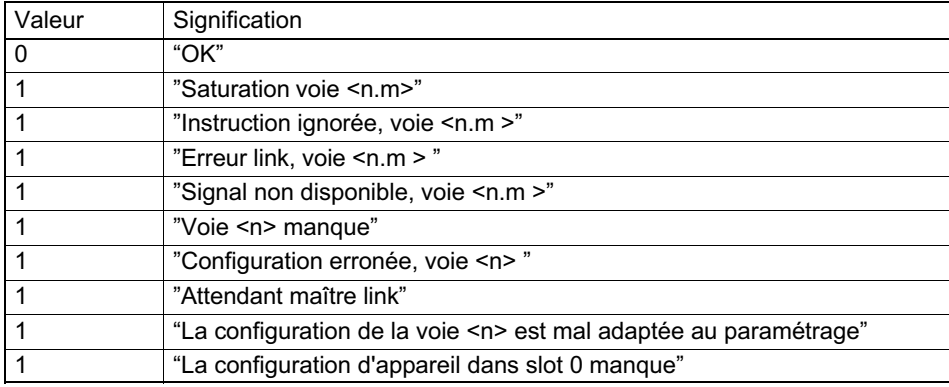

Liste des messages d'erreur possibles :

## 10.1 Valeurs mesurées comme données de sortie pour le **MI 77R**

#### Représentation des valeurs mesurées comme données de sortie pour le ML77B

En mode 24 bits, les valeurs mesurées des voies secondaires sont représentées dans la mémoire comme suit :

Les valeurs mesurées 24 bits se trouvent dans les trois octets supérieurs du double mot en format Motorola.

Le LSB décrit l'état de la valeur mesurée (doit toujours être mis à 0).

Image mémoire dans l'API :

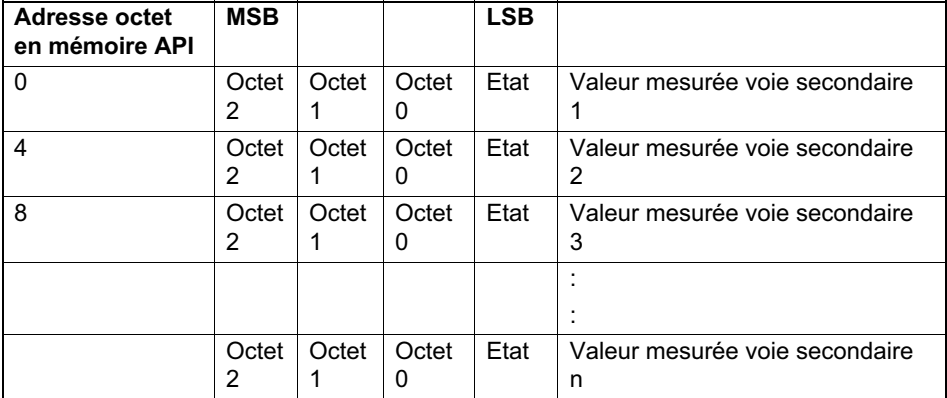

## **Note**

Si la vitesse de mesure du processeur de communication a été ajustée à une valeur inférieure à 60 Hz, un filtre moyennant est activé automatiquement. Cela met les deux bits de mesure les plus faibles toujours à 0 (uniquement en mode 24 bits)!

En mode 16 bits, les valeurs mesurées des voies secondaires sont représentées dans la mémoire comme suit:

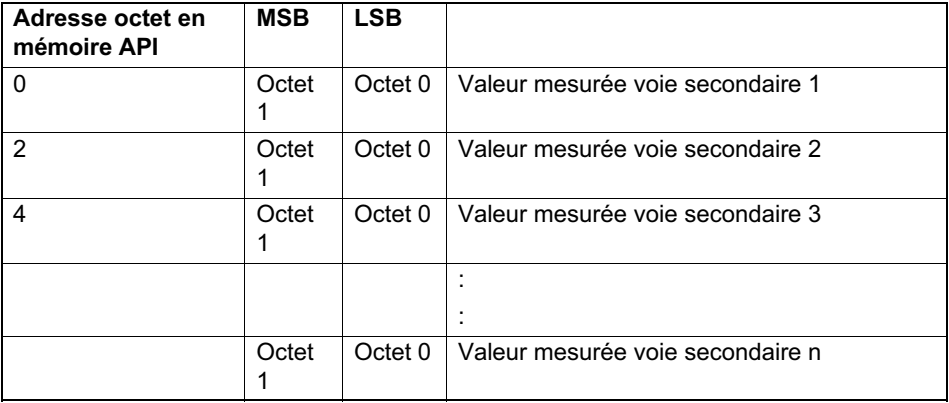

En mode 16 bits, l'état de la valeur mesurée est toujours mis à 0.

## **Note**

Si le ML77B travaille avec des données de sortie, une voie de mesure doit toujours être raccordée au minimum!

#### Exemple 1 (Format 24 bits):

Une valeur mesurée –100 % ... 100 % affichée dans l'API en format virgule fixe avec trois places (-100 000 ... 100 000) doit être affichée comme valeur de sortie du ML77B.

La valeur 100 000 (pour 100 %) est affichée comme HEX 01 86 A0 dans la mémoire API. Veuillez prendre en considération que la valeur mesurée est affichée dans l'ordre d'octets Motorola et que le LSB contient des informations d'état. C'est pourquoi la valeur mesurée doit être décalée à gauche de 8 bits.

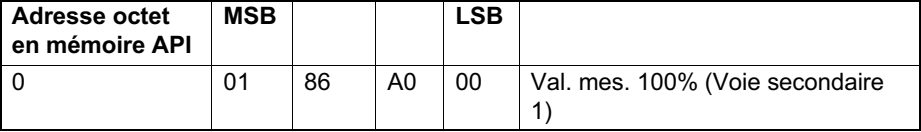

Pour trouver le facteur correct pour l'ajustage, veuillez utiliser la formule suivante:

ValeurPhys = <sup>ValeurEntier</sup> · PleineEchelle – DécalZéro<br>7680000

ou

$$
Pleine Echelle = (ValeurPhys + DécalZéro) \cdot \frac{7680000}{ValeurEntier}
$$

Dans notre exemple, la valeur Entier 100 000 est affichée dans le MGCplus comme 100.000.

$$
Pleine Echelle = (100 + 0) \cdot \frac{7680000}{100000} = 7680
$$

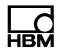

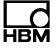

→ Ajustez le décalage de zéro pour la voie secondaire respective du ML77B à 0 et ajustez la plage à 7 680.

#### Exemple 2 (Format 16 bits):

Une valeur mesurée -100% ... 100% affichée dans l'API en format virgule fixe avec deux places (-10 000 ... 10 000) doit être affichée comme valeur de sortie du ML77B.

La valeur 10 000 (pour 100%) est affichée comme HEX 27 10 dans la mémoire API. Veuillez prendre en considération que la valeur mesurée est affichée dans l'ordre d'octets Motorola.

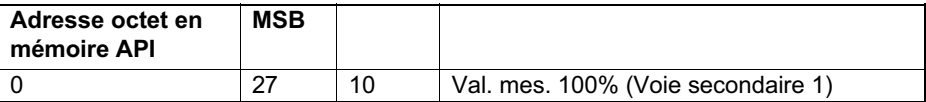

Pour trouver le facteur correct pour l'ajustage, veuillez utiliser la formule suivante:

ValeurPhys = <sup>ValeurEntier</sup> · PleineEchelle – DécalZéro<br>30000

ou

$$
Pleine Echelle = (ValeurPhys + DécalZéro) \cdot \frac{30000}{ValeurEntier}
$$

Dans notre exemple, la valeur Entier 10 000 est affichée dans le MGCplus comme 100.00.

PleineEchelle =  $(100 + 0) \cdot \frac{30000}{10000} = 300$ 

→ Ajustez le décalage de zéro pour la voie secondaire respective du ML77B à 0 et ajustez la plage à 300.

# <span id="page-43-0"></span>11 Paramétrage et configuration manuels

## 11.1 Paramétrage

Le télégramme de paramétrage contient les informations suivantes :

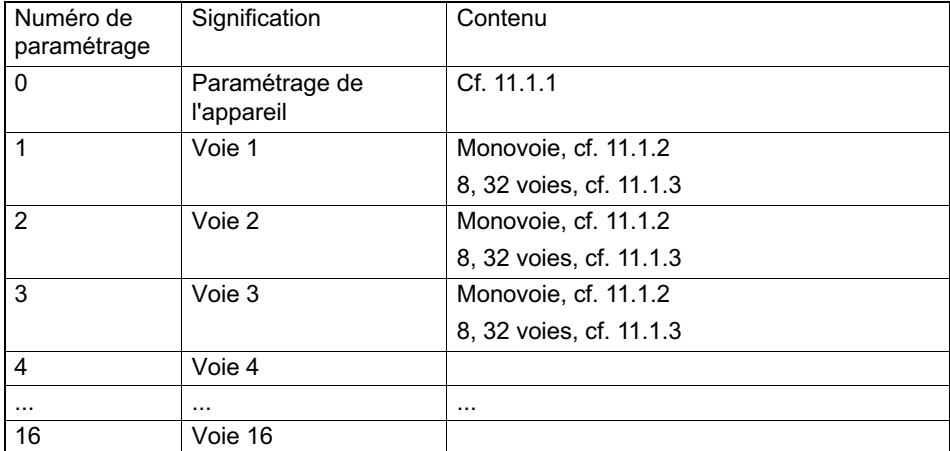

Le format de données sélectionné est valable pour toutes les valeurs échangées par circulation cyclique de données. Le nombre de décimales spécifié n'est valable que pour les formats Signed16 et Signed32 (Exemple : 2.0mm est transmis en tant que valeur entière 2000 si le nombre de décimales défini est 3). Le choix du format de données a également des répercussions sur la longueur des données d'entrée (Signed16 = 1 mot par valeur analogique, Signed32 et Flottant = 2 mots par valeur analogique).

En activant les bits de contrôle du mot de contrôle, il est possible d'éviter - en cas d'erreur - un déclenchement involontaire des fonctions non requises et ainsi la perte du point zéro préalablement défini. D'usine, toutes les fonctions sont bloquées. Pour activer une fonction, il faut faire passer le bit de contrôle correspondant de 0 à 1.

# <span id="page-44-0"></span>11.1.1 Paramétrage appareil

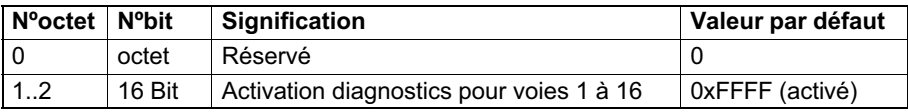

#### 11.1.2 Paramétrage du module monovoie

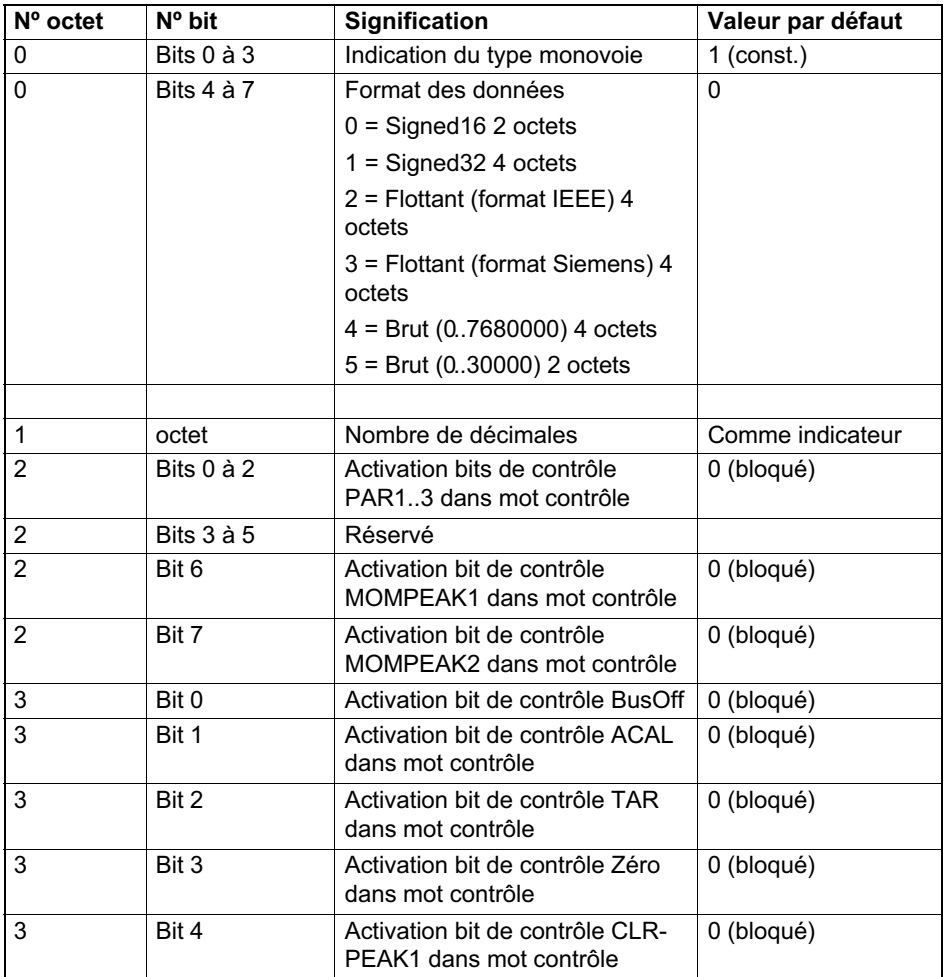

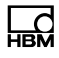

<span id="page-45-0"></span>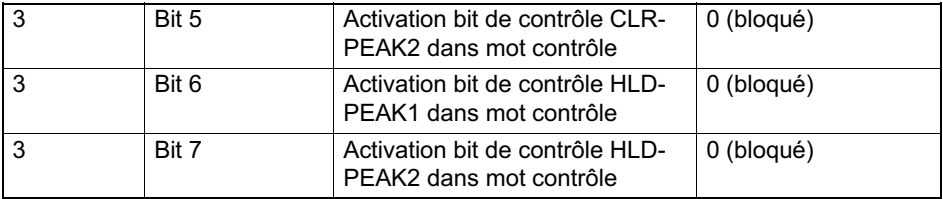

## 11.1.3 Paramétrage du module 8 voies

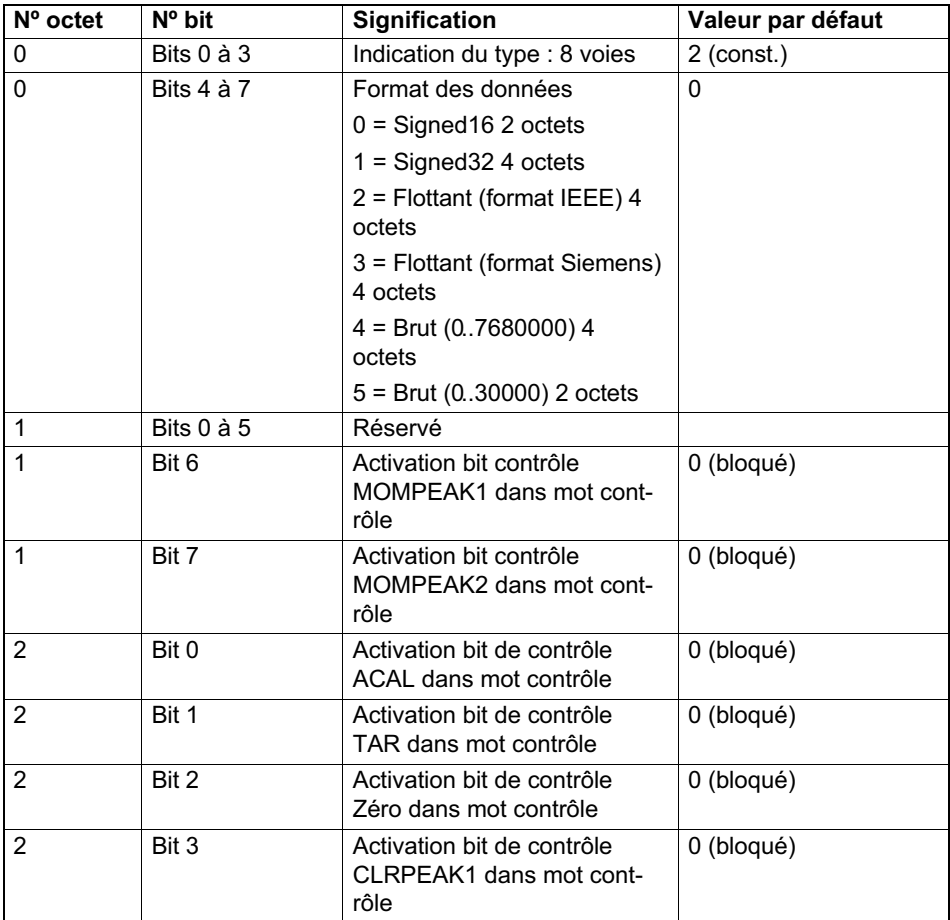

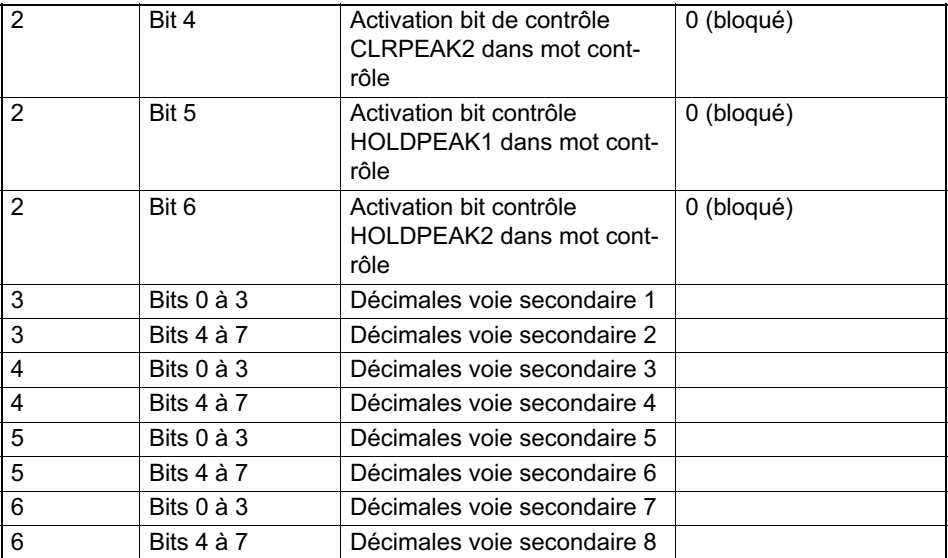

### 11.1.4 Paramétrage du module 32 voies

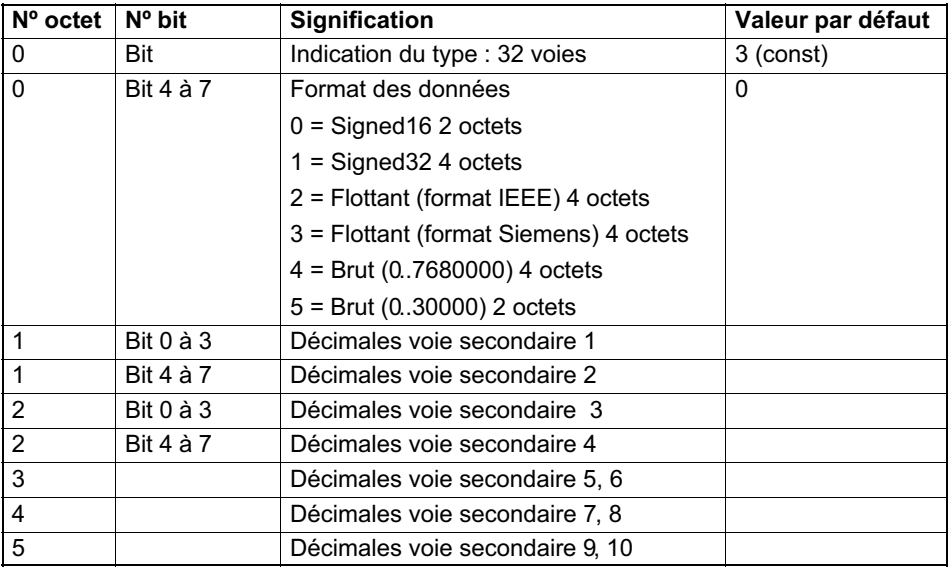

<span id="page-46-0"></span>巴

<span id="page-47-0"></span>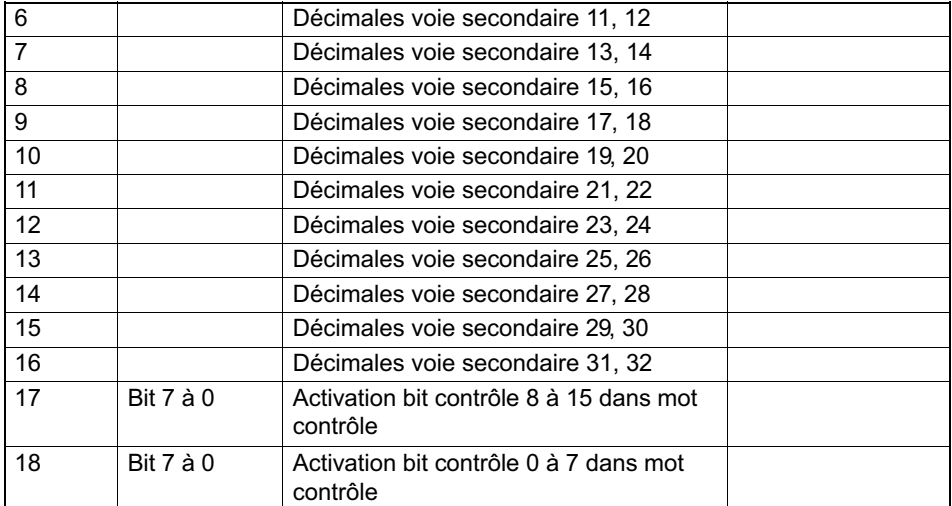

#### 11.1.5 Paramétrage ML77B

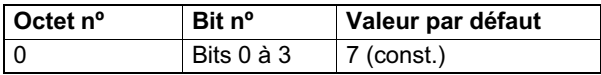

## 11.2 Configuration

La première valeur du télégramme de configuration est toujours réservée à l'état de l'appareil. Elle est suivie des données de configuration pour 16 modules amplificateurs au maximum qui nécessitent l'utilisation du format d'identification spécial (format spécial). Les données spécifiques au fabricant précisent les contenus et de ce fait la longueur des données saisies. Lors de la présence de moins de 16 voies d'amplificateur dans le système, le télégramme de configuration peut être transmis de façon abrégée.

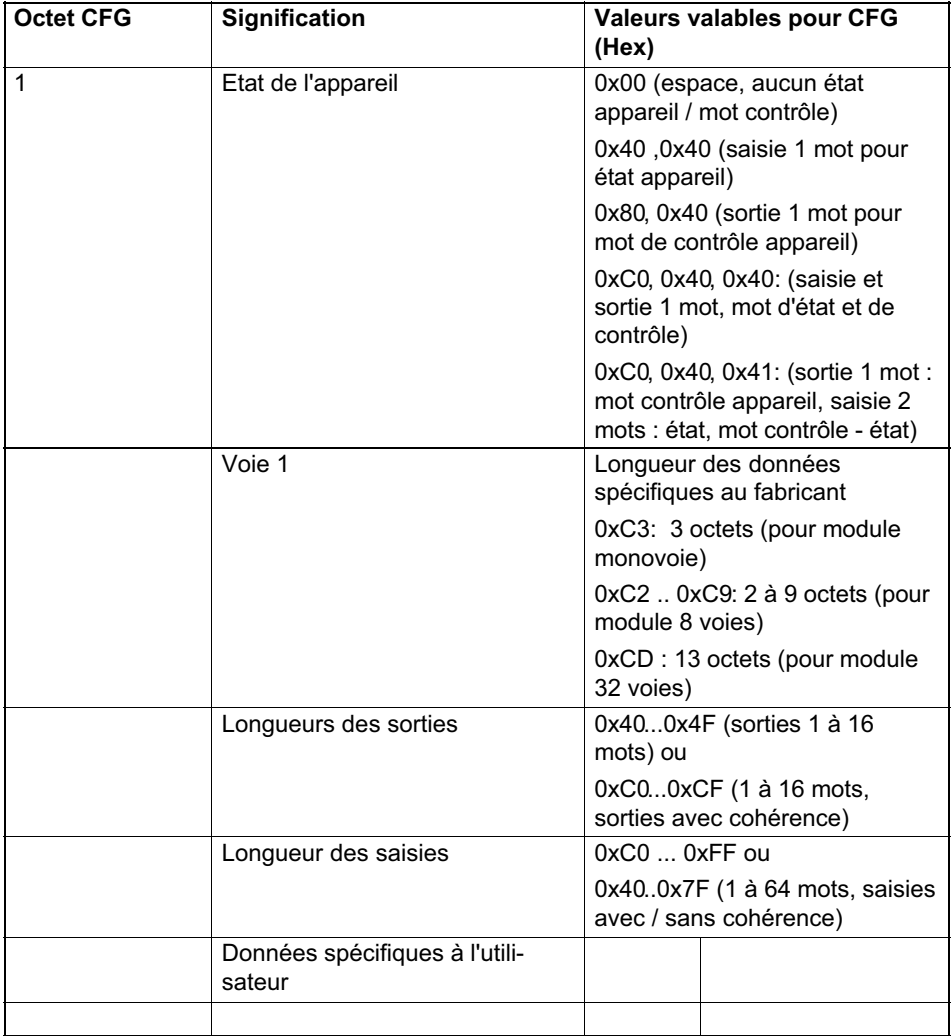

<span id="page-49-0"></span>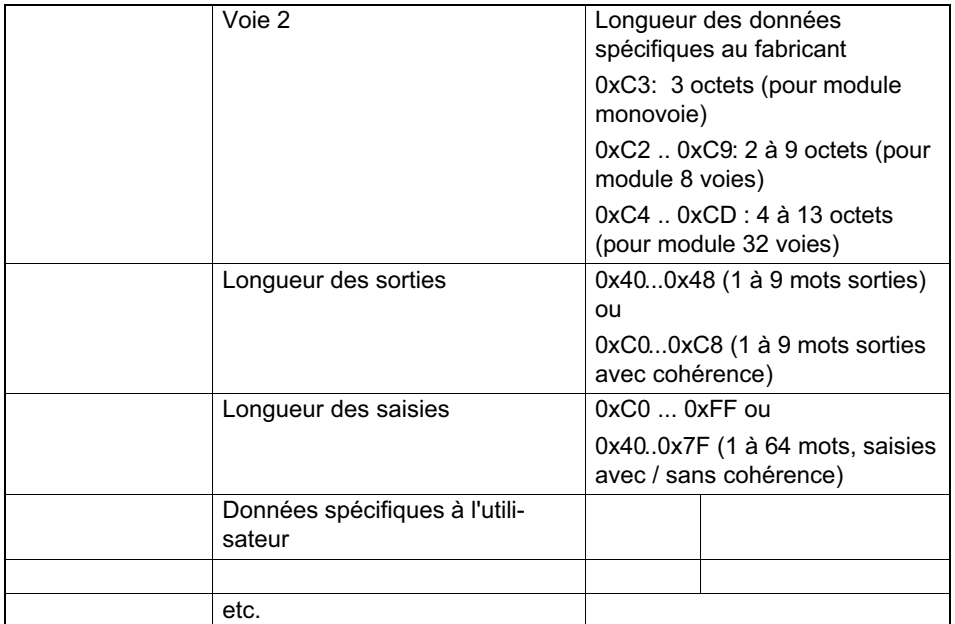

Au choix, les valeurs de mesure sont indiquées sous la forme 16 bits Entier, 32 bits Entier ou 32 bits Flottant. Les valeurs sont toujours ajustées par rapport aux grandeurs physiques, et la position du point décimal peut être modifiée. Le type de format (16 bits ou 32 bits) ainsi que la position du point décimal sont déterminés dans le télégramme de paramétrage.

#### 11.2.1 **Konfiguration Verstärkerkanäle**

Pour chaque voie d'amplificateur, les données d'entrée et de sortie suivantes peuvent être configurées pour l'échange cyclique de données . La sélection des données réellement échangées est notifiée par les données spécifiques au fabricant du format d'identification spécial. Les contenus des données échangées cycliquement sont indiqués plus en détail dans le chapitre Zyklischer Datenaustausch.

Lors de la configuration, on distingue entre les modules monovoie (ML01B, ML10B, ML30B, ML35B, ML38, ML50B, ML55B, ML60B), les modules 8 voies (ML801B) et les modules 32 voies (ML71B).

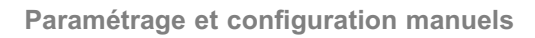

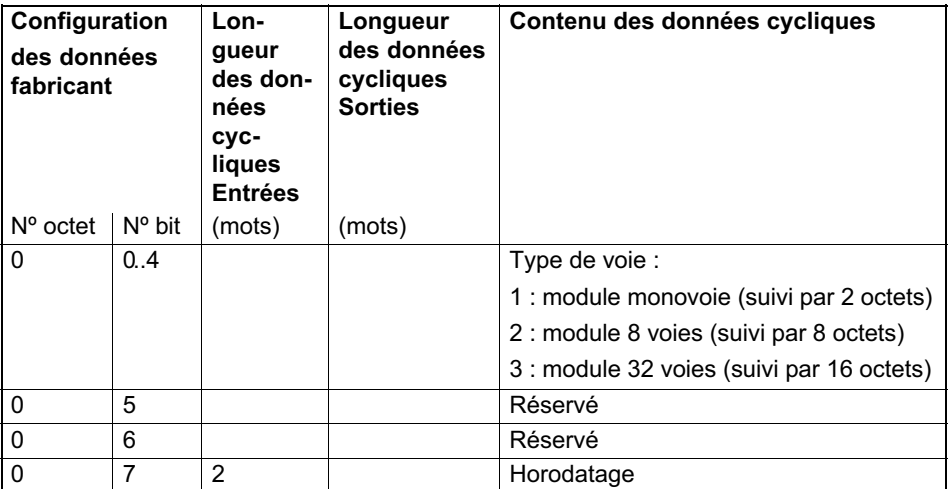

 $\sum_{\text{NAH}}$ 

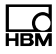

### <span id="page-51-0"></span>11.2.2 Octets de configuration subséquents pour le module monovoie

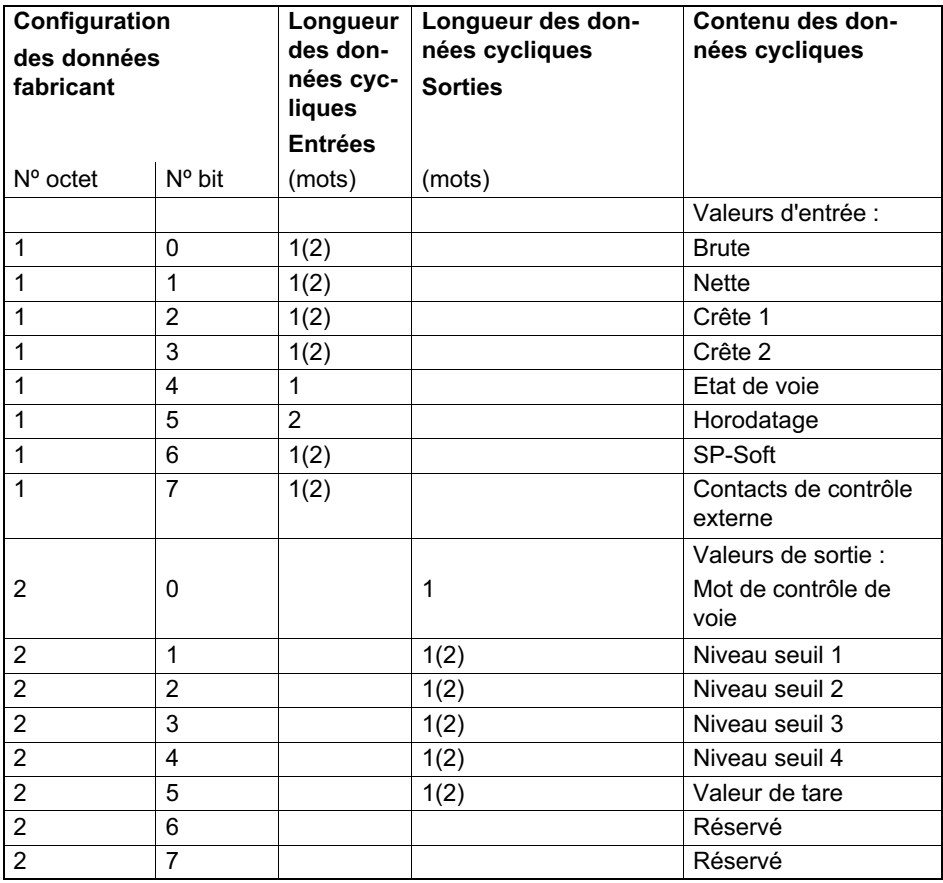

## 11.2.3 Octets de configuration subséquents pour le module 8 voies

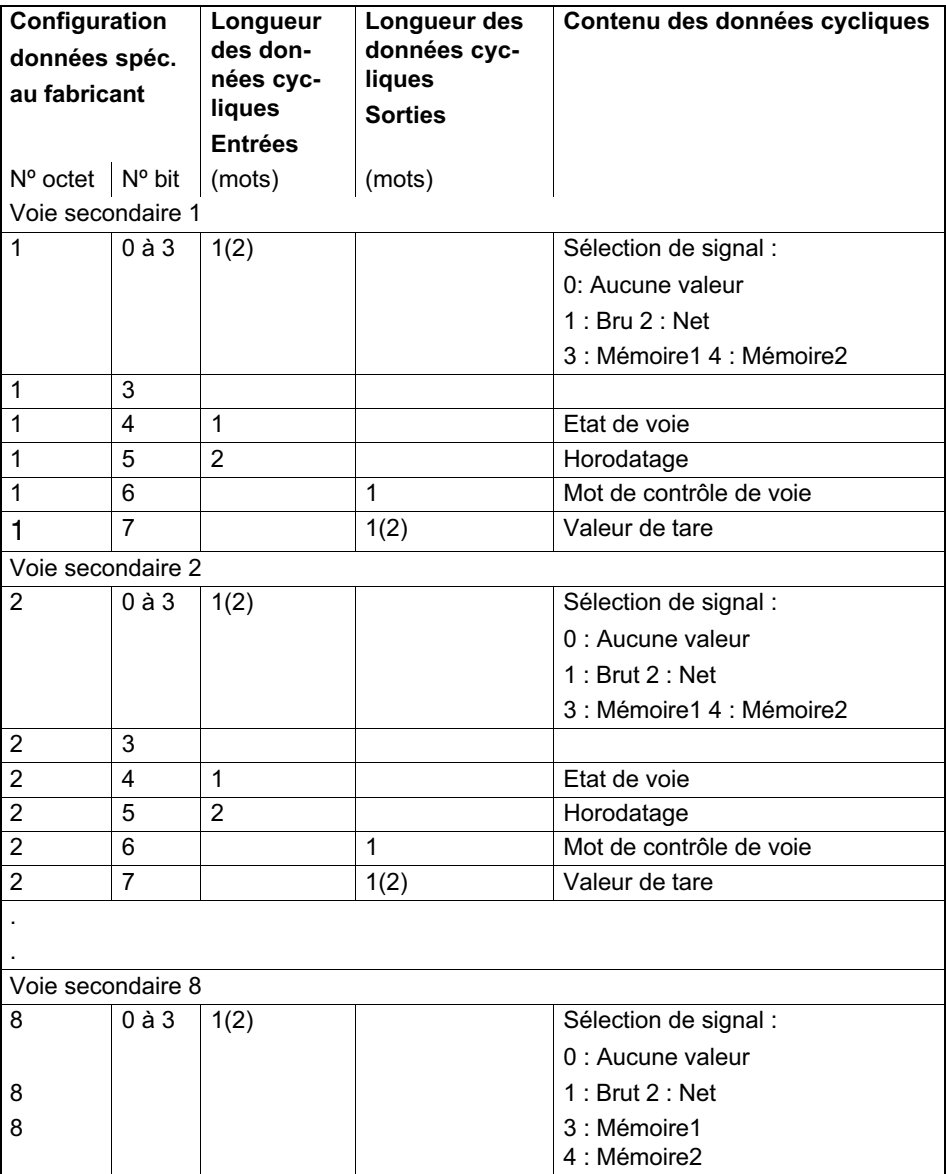

<span id="page-52-0"></span>品

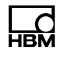

<span id="page-53-0"></span>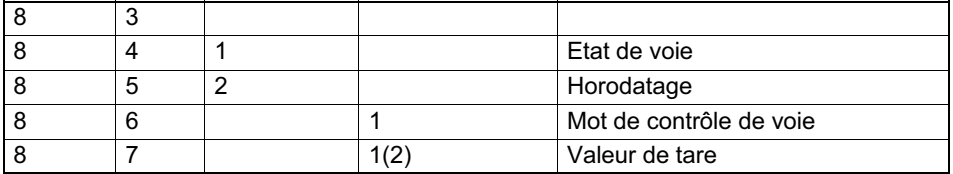

#### 11.2.4 Octets de configuration subséquents pour le module 32 voies

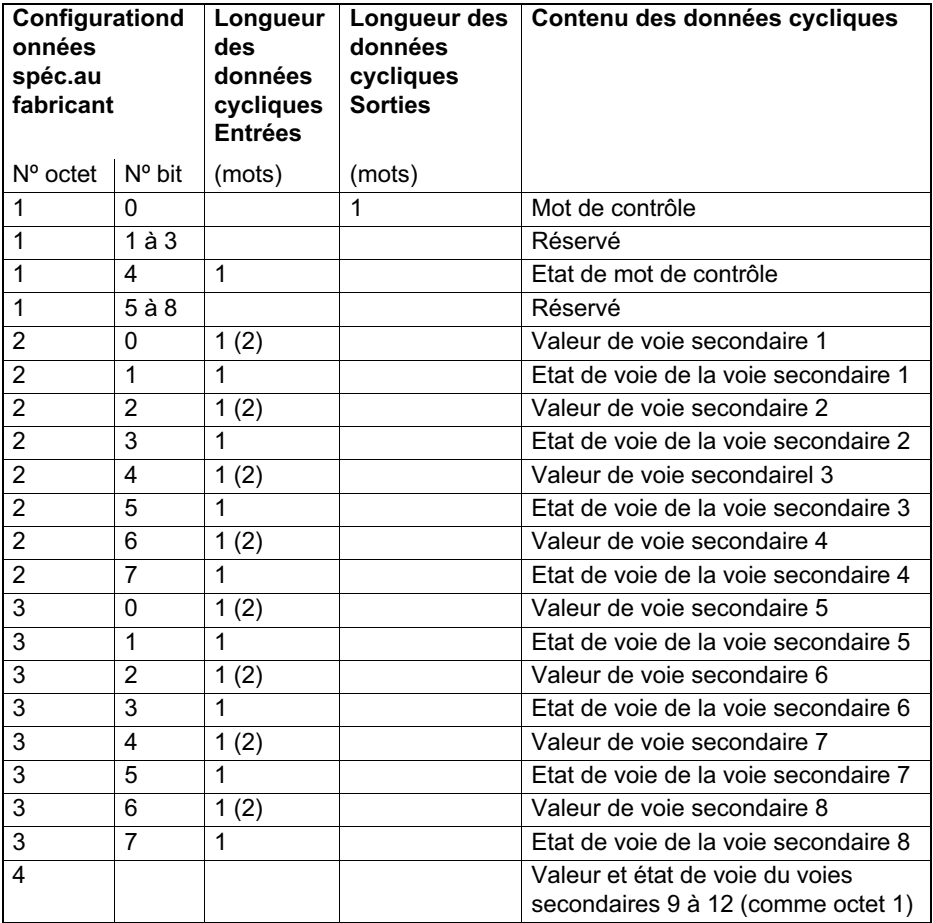

<span id="page-54-0"></span>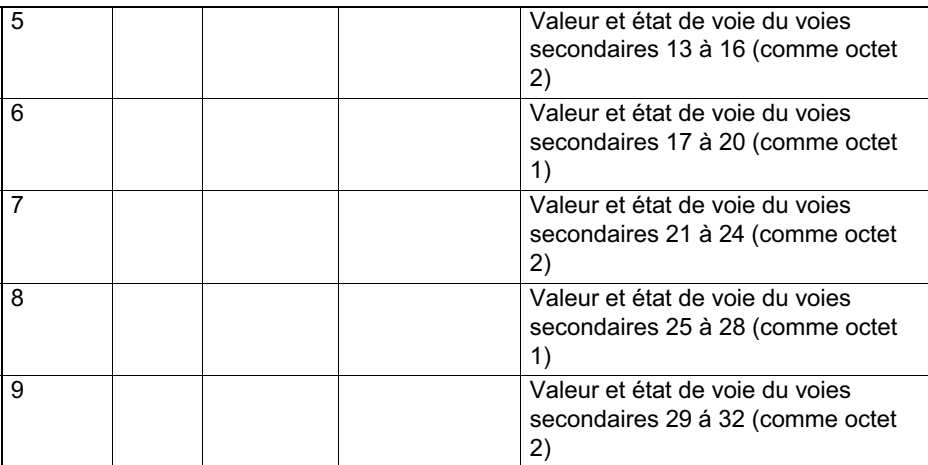

#### 11.2.5 Octets de configuration subséquents pour le module ML77B

Les données de sortie ne peuvent être configurées que pour le module associé. Si le MGCplus comprend plusieurs modules ML77B, il faut alors configurer les données de sortie des différents modules ML77B dans chacune des configurations associées.

Lorsque les valeurs de mesure sont lues au format 32 bits, il faut utiliser les bits de configuration 0 à 7. Pour le format 16 bits, il faut utiliser les bits de configuration 8 à 15. Il est impossible de mélanger les deux formats au sein d'une même configuration ML77B.

A partir de la version de firmware P2.00, vous avez la possibilité de transmettre au MGCplus jusqu'à 128 valeurs de mesure en tant que données de sortie du Profibus. Pour ce faire, le bit "mode multivoies 24 bits" ou "mode multivoies 16 bits" passe à 1. En mode "multivoies 24 bits", 2 mots doivent être réservés pour chaque voie secondaire du ML77B alors qu'en mode "multivoies 16 bits" 1 mot suffit. Le nombre de voies secondaires du module ML77B doit correspondre au paramètre réglé dans l'outil de configuration (le nombre de voies secondaires doit être suffisant !). Dans le cas contraire, la configuration sera rejetée. Les versions de firmware < P2.00 refusent en général toutes configurations pour ce mode.

⊋

Le mode multivoies Octet1, Bit7 ou Octet2, Bit7 ne peut pas être sélectionné en même temps que le mode monovoie. Ainsi, lorsque le bit 7 est à 1, tous les autres bits doivent être à 0, et inversement.

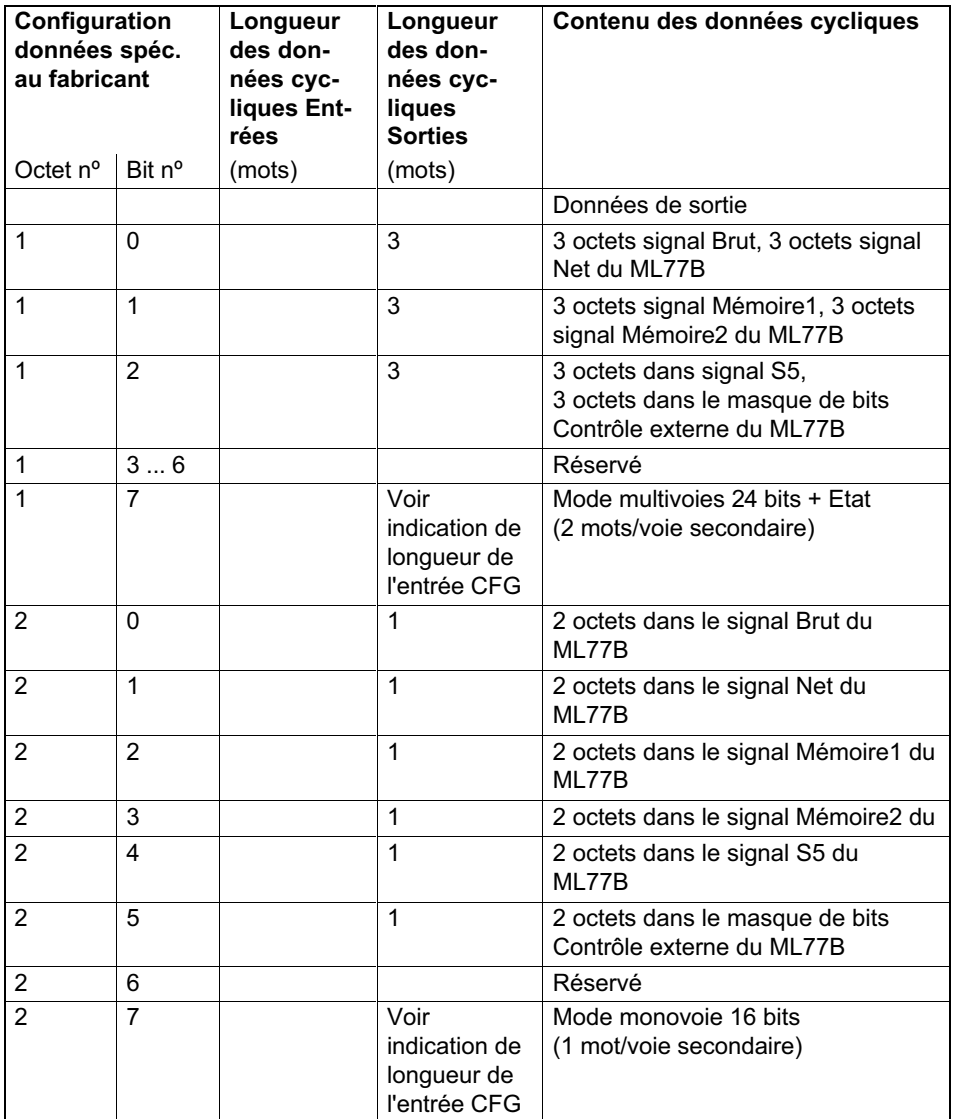

## 12 Paramètres de réglage en mode paramétrage du AB22A

Tous les paramètres sont réglés ou lus à l'aide de la commande PAR resp. PAR? (se reporter au manuel "Utilisation avec ordinateur ou terminal").

## 12.1 Liste des paramètres

<span id="page-56-0"></span>닯

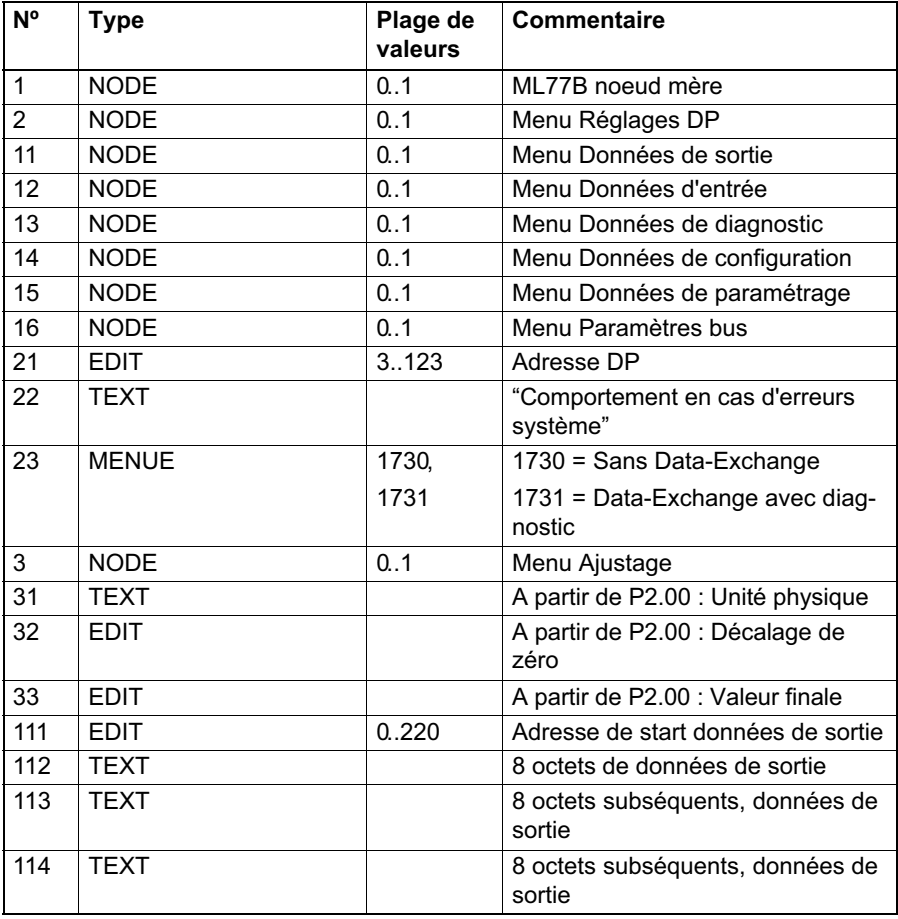

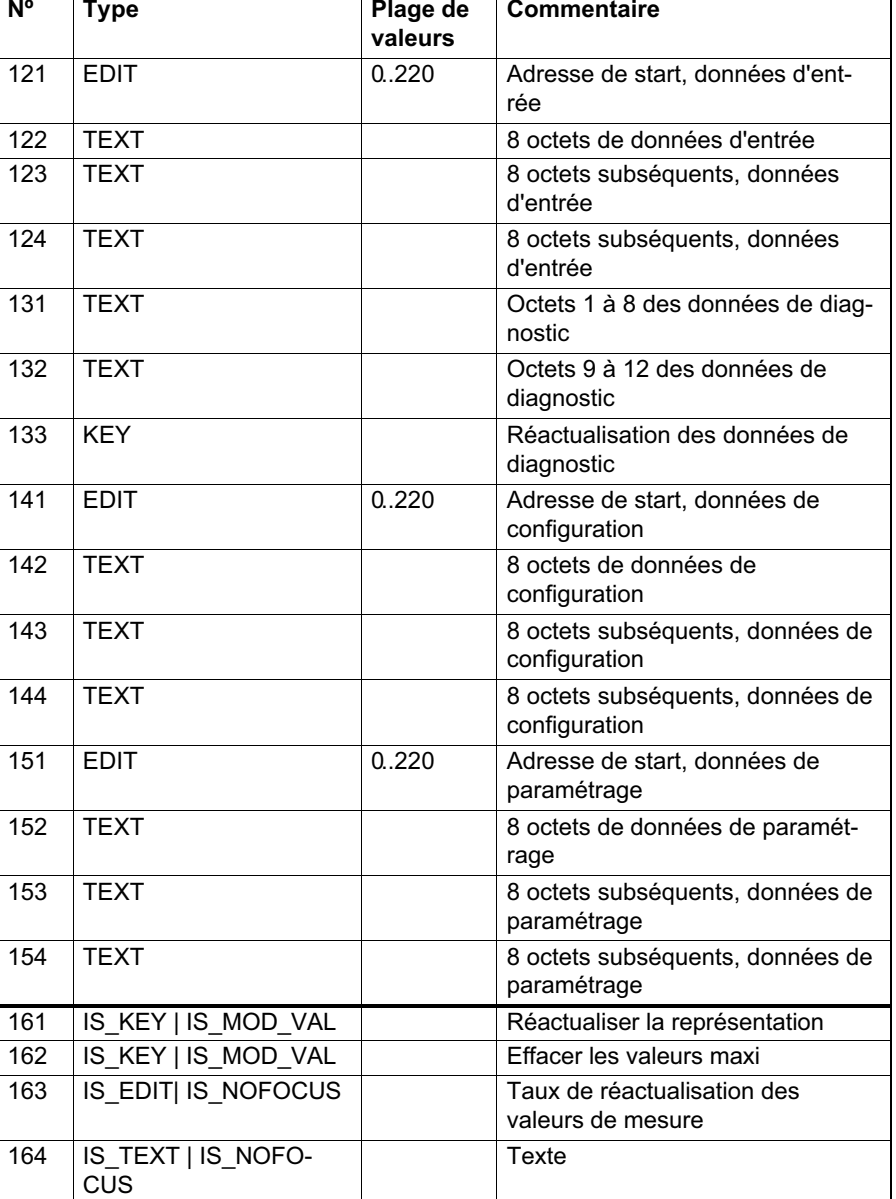

1

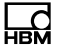

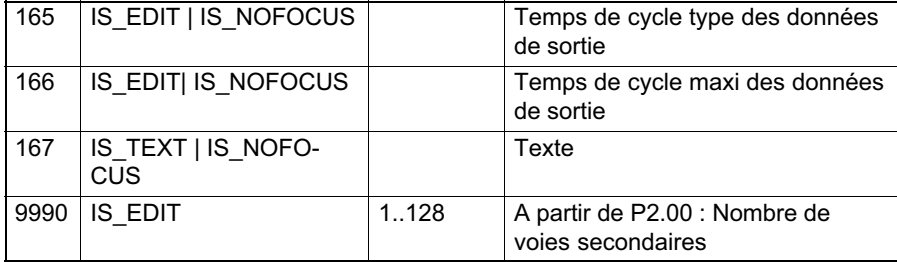

HBM Test and Measurement Tel. +49 6151 803-0 Fax +49 6151 803-9100 info@hbm.com

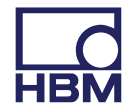

**measure and predict with confidence**